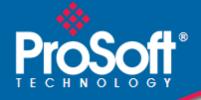

# Where Automation Connects.

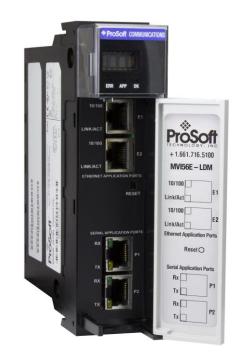

# MVI56E-LDM-MQTT

MQ Telemetry Transport ControlLogix<sup>®</sup> Platform

August 29. 2022

QUICK START GUIDE

#### Your Feedback Please

We always want you to feel that you made the right decision to use our products. If you have suggestions, comments, compliments or complaints about our products, documentation, or support, please write or call us.

#### How to Contact Us

ProSoft Technology, Inc. +1 (661) 716-5100 +1 (661) 716-5101 (Fax) www.prosoft-technology.com support@prosoft-technology.com

MVI56E-LDM-MQTT Quick Start Guide For Public Use.

August 29, 2022

ProSoft Technology<sup>®</sup>, is a registered copyright of ProSoft Technology, Inc. All other brand or product names are or may be trademarks of, and are used to identify products and services of, their respective owners.

### **Content Disclaimer**

This documentation is not intended as a substitute for and is not to be used for determining suitability or reliability of these products for specific user applications. It is the duty of any such user or integrator to perform the appropriate and complete risk analysis, evaluation and testing of the products with respect to the relevant specific application or use thereof. Neither ProSoft Technology nor any of its affiliates or subsidiaries shall be responsible or liable for misuse of the information contained herein. Information in this document including illustrations, specifications and dimensions may contain technical inaccuracies or typographical errors. ProSoft Technology makes no warranty or representation as to its accuracy and assumes no liability for and reserves the right to correct such inaccuracies or errors at any time without notice. If you have any suggestions for improvements or amendments or have found errors in this publication, please notify us.

No part of this document may be reproduced in any form or by any means, electronic or mechanical, including photocopying, without express written permission of ProSoft Technology. All pertinent state, regional, and local safety regulations must be observed when installing and using this product. For reasons of safety and to help ensure compliance with documented system data, only the manufacturer should perform repairs to components. When devices are used for applications with technical safety requirements, the relevant instructions must be followed. Failure to use ProSoft Technology software or approved software with our hardware products may result in injury, harm, or improper operating results. Failure to observe this information can result in injury or equipment damage.

Copyright © 2022 ProSoft Technology, Inc. All Rights Reserved.

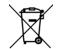

#### For professional users in the European Union

If you wish to discard electrical and electronic equipment (EEE), please contact your dealer or supplier for further information.

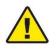

Prop 65 Warning - Cancer and Reproductive Harm - www.P65Warnings.ca.gov

#### **Important Installation Instructions**

Power, Input, and Output (I/O) wiring must be in accordance with Class I, Division 2 wiring methods, Article 501-4 (b) of the National Electrical Code, NFPA 70 for installation in the U.S., or as specified in Section 18-1J2 of the Canadian Electrical Code for installations in Canada, and in accordance with the authority having jurisdiction. The following warnings must be heeded:

**WARNING** - EXPLOSION HAZARD - SUBSTITUTION OF COMPONENTS MAY IMPAIR SUITABILITY FOR CLASS I, DIV. 2;

**WARNING** - EXPLOSION HAZARD - WHEN IN HAZARDOUS LOCATIONS, TURN OFF POWER BEFORE REPLACING OR WIRING MODULES

**WARNING** - EXPLOSION HAZARD - DO NOT DISCONNECT EQUIPMENT UNLESS POWER HAS BEEN SWITCHED OFF OR THE AREA IS KNOWN TO BE NON-HAZARDOUS.

Class 2 Power

#### Agency Approvals and Certifications

Please visit our website: <u>www.prosoft-technology.com</u>

# Contents

|               | Your Feedback Please2                                                                                                    |                                                                                                    |                                                                                                    |  |  |
|---------------|----------------------------------------------------------------------------------------------------|----------------------------------------------------------------------------------------------------|----------------------------------------------------------------------------------------------------|--|--|
|               |                                                                                                    | t Us                                                                                                    |                                                                                                    |  |  |
|               |                                                                                                    | mer                                                                                                    |                                                                                                    |  |  |
|               |                                                                                                    | Ilation Instructions                                                                                                    |                                                                                                    |  |  |
|               | Agency Approv                                                                                                    | als and Certifications                                                                                                    | 3                                                                                                    |  |  |
|               |                                                                                                    |                                                                                                    |                                                                                                    |  |  |
| 1             | Start Here                                                                                                    |                                                                                                    | 6                                                                                                    |  |  |
|               | 1.1                                                                                                    | MQTT-LDM Generic and SparkplugB                                                                                                    | 6                                                                                                    |  |  |
|               | 1.1.1                                                                                                    | Using the MQTT LDM Generic Implementation                                                                                                    |                                                                                                    |  |  |
|               | 1.1.2                                                                                                    | Using the SparkplugB Implementation                                                                                                    | 7                                                                                                    |  |  |
|               |                                                                                                    |                                                                                                    |                                                                                                    |  |  |
| 2             | Obtaining                                                                                                    | Sample Applications                                                                                                    | 9                                                                                                    |  |  |
|               | 2.1                                                                                                    | MVI56E-LDM-MQTT Zip File                                                                                                    | 9                                                                                                    |  |  |
|               | 2.2                                                                                                    | Obtain MQTT Explorer                                                                                                    |                                                                                                    |  |  |
|               | 2.3                                                                                                    | Obtain Ignition                                                                                                    |                                                                                                    |  |  |
|               |                                                                                                    |                                                                                                    |                                                                                                    |  |  |
| 3             | Connectin                                                                                                    | g to the MVI56E-LDM Module                                                                                                    | 11                                                                                                    |  |  |
|               | 3.1                                                                                                    | Physical Connections                                                                                                    | 11                                                                                                    |  |  |
|               | 3.2                                                                                                    | Configuring the ControlLogix PLC                                                                                                    |                                                                                                    |  |  |
|               | 3.2.1                                                                                                    | Firmware Update                                                                                                    |                                                                                                    |  |  |
|               | 3.3                                                                                                    | Configuring the MVI56E-LDM's EtherNet/IP Address                                                                                                    |                                                                                                    |  |  |
|               |                                                                                                    |                                                                                                    |                                                                                                    |  |  |
|               |                                                                                                    |                                                                                                    |                                                                                                    |  |  |
| 4             | MQTT Ger                                                                                                    | neric Type Sample Application                                                                                                    | 15                                                                                                    |  |  |
| 4             | MQTT Ger<br>4.1                                                                                                    | neric Type Sample Application Configuring the Sample Applications                                                                                                    |                                                                                                    |  |  |
| 4             |                                                                                                    |                                                                                                    | 15                                                                                                    |  |  |
| 4             | 4.1                                                                                                    | Configuring the Sample Applications<br>MQTT Generic config.json File<br>SparkplugB config.json File                                                                                                    | 15<br>15<br>16                                                                                        |  |  |
| 4             | 4.1<br>4.1.1                                                                                                    | Configuring the Sample Applications<br>MQTT Generic config.json File<br>SparkplugB config.json File<br>Un-encrypted Data Exchange                                                                                                    | 15<br>15<br>16<br>17                                                                                  |  |  |
| 4             | 4.1<br>4.1.1<br>4.2<br>4.3                                                                                                    | Configuring the Sample Applications<br>MQTT Generic config.json File<br>SparkplugB config.json File<br>Un-encrypted Data Exchange<br>MQTT Explorer Client Configuration                                                                                                    | 15<br>15<br>16<br>17<br>18                                                                            |  |  |
| 4             | 4.1<br>4.1.1<br>4.1.2<br>4.2                                                                                                    | Configuring the Sample Applications<br>MQTT Generic config.json File<br>SparkplugB config.json File<br>Un-encrypted Data Exchange                                                                                                    | 15<br>15<br>16<br>17<br>18                                                                            |  |  |
|               | 4.1<br>4.1.1<br>4.2<br>4.2<br>4.3<br>4.4                                                                                                    | Configuring the Sample Applications<br>MQTT Generic config.json File<br>SparkplugB config.json File<br>Un-encrypted Data Exchange<br>MQTT Explorer Client Configuration<br>Encrypted Data Exchange                                                                                                    | 15<br>15<br>16<br>17<br>18<br>22                                                                      |  |  |
| <u>4</u><br>5 | 4.1<br>4.1.1<br>4.2<br>4.2<br>4.3<br>4.4                                                                                                    | Configuring the Sample Applications<br>MQTT Generic config.json File<br>SparkplugB config.json File<br>Un-encrypted Data Exchange<br>MQTT Explorer Client Configuration                                                                                                    | 15<br>15<br>16<br>17<br>18                                                                            |  |  |
|               | 4.1<br>4.1.1<br>4.2<br>4.2<br>4.3<br>4.4                                                                                                    | Configuring the Sample Applications<br>MQTT Generic config.json File<br>SparkplugB config.json File<br>Un-encrypted Data Exchange<br>MQTT Explorer Client Configuration<br>Encrypted Data Exchange<br><b>irkplugB Example</b><br>Config.json Configuration Requirements                                                                                                    | 15<br>15<br>16<br>17<br>18<br>22<br><b>25</b><br>25                                                   |  |  |
|               | 4.1<br>4.1.1<br>4.2<br>4.2<br>4.3<br>4.4<br><b>MQTT Spa</b><br>5.1<br>5.2                                                                          | Configuring the Sample Applications<br>MQTT Generic config.json File<br>SparkplugB config.json File<br>Un-encrypted Data Exchange<br>MQTT Explorer Client Configuration<br>Encrypted Data Exchange<br><b>irkplugB Example</b><br>Config.json Configuration Requirements<br>Configuring the ControlLogix PLC                                                                                                    | 15<br>15<br>16<br>17<br>18<br>22<br><b>25</b><br>25<br>26                                             |  |  |
|               | 4.1<br>4.1.1<br>4.2<br>4.2<br>4.3<br>4.4<br><b>MQTT Spa</b><br>5.1<br>5.2<br>5.3                                                                   | Configuring the Sample Applications<br>MQTT Generic config.json File<br>SparkplugB config.json File<br>Un-encrypted Data Exchange<br>MQTT Explorer Client Configuration<br>Encrypted Data Exchange<br><b>irkplugB Example</b><br>Config.json Configuration Requirements<br>Configuring the ControlLogix PLC<br>Ignition                                                                                                    | 15<br>15<br>16<br>17<br>18<br>22<br><b>25</b><br>25<br>26<br>27                                       |  |  |
|               | 4.1<br>4.1.1<br>4.2<br>4.2<br>4.3<br>4.4<br><b>MQTT Spa</b><br>5.1<br>5.2<br>5.3<br>5.3.1                                                          | Configuring the Sample Applications<br>MQTT Generic config.json File<br>SparkplugB config.json File<br>Un-encrypted Data Exchange<br>MQTT Explorer Client Configuration<br>Encrypted Data Exchange<br><b>irkplugB Example</b><br>Config.json Configuration Requirements<br>Configuring the ControlLogix PLC<br>Ignition<br>Installing .modl Files                                                                                                    | 15<br>15<br>17<br>18<br>22<br><b>25</b><br>25<br>26<br>27<br>27                                       |  |  |
|               | 4.1<br>4.1.1<br>4.2<br>4.2<br>4.3<br>4.4<br><b>MQTT Spa</b><br>5.1<br>5.2<br>5.3<br>5.3.1<br>5.4                                                   | Configuring the Sample Applications<br>MQTT Generic config.json File<br>SparkplugB config.json File<br>Un-encrypted Data Exchange<br>MQTT Explorer Client Configuration<br>Encrypted Data Exchange<br><b>irkplugB Example</b><br>Config.json Configuration Requirements<br>Configuring the ControlLogix PLC<br>Ignition<br>Installing .modl Files<br>Configuring the Un-Encrypted Sparkplug Data Exchange                                                                                                    | 15<br>15<br>16<br>17<br>18<br>22<br><b>25</b><br>25<br>25<br>27<br>27<br>28                           |  |  |
|               | 4.1<br>4.1.1<br>4.2<br>4.2<br>4.3<br>4.4<br><b>MQTT Spa</b><br>5.1<br>5.2<br>5.3<br>5.3<br>5.3.1<br>5.4<br>5.4<br>5.4.1                            | Configuring the Sample Applications<br>MQTT Generic config.json File<br>SparkplugB config.json File<br>Un-encrypted Data Exchange<br>MQTT Explorer Client Configuration<br>Encrypted Data Exchange<br><b>irkplugB Example</b><br>Config.json Configuration Requirements<br>Configuring the ControlLogix PLC<br>Ignition<br>Installing .modl Files<br>Configuring the Un-Encrypted Sparkplug Data Exchange<br>Configuring the MQTT Broker Distributor within Ignition                                                                                                    | 15<br>15<br>16<br>17<br>18<br>22<br><b>25</b><br>25<br>26<br>27<br>27<br>28<br>29                     |  |  |
|               | 4.1<br>4.1.1<br>4.1.2<br>4.2<br>4.3<br>4.4<br><b>MQTT Spa</b><br>5.1<br>5.2<br>5.3<br>5.3<br>5.3.1<br>5.4<br>5.4.1<br>5.4.2                        | Configuring the Sample Applications<br>MQTT Generic config.json File<br>SparkplugB config.json File<br>Un-encrypted Data Exchange<br>MQTT Explorer Client Configuration<br>Encrypted Data Exchange<br><b>IrkplugB Example</b><br>Config.json Configuration Requirements<br>Configuring the ControlLogix PLC<br>Ignition<br>Installing .modl Files<br>Configuring the Un-Encrypted Sparkplug Data Exchange<br>Configuring the MQTT Broker Distributor within Ignition<br>Configuring the MQTT Subscribing Client and MQTT Engine Within Ignitior                                                                                                    | 15<br>15<br>16<br>17<br>18<br>22<br><b>25</b><br>25<br>26<br>27<br>27<br>28<br>29                     |  |  |
|               | 4.1<br>4.1.1<br>4.1.2<br>4.2<br>4.3<br>4.4<br><b>MQTT Spa</b><br>5.1<br>5.2<br>5.3<br>5.3.1<br>5.4<br>5.4.1<br>5.4.2<br>5.4.3                      | Configuring the Sample Applications<br>MQTT Generic config.json File<br>SparkplugB config.json File<br>Un-encrypted Data Exchange<br>MQTT Explorer Client Configuration<br>Encrypted Data Exchange<br><b>rkplugB Example</b><br>Config.json Configuration Requirements<br>Configuring the ControlLogix PLC<br>Ignition<br>Installing modl Files<br>Configuring the Un-Encrypted Sparkplug Data Exchange<br>Configuring the MQTT Broker Distributor within Ignition<br>Configuring the MQTT Subscribing Client and MQTT Engine Within Ignitior<br>Configuring the MQTT Publishing Client and MQTT Transmission Within                                                                                                    | 15<br>15<br>16<br>17<br>18<br>22<br><b>25</b><br>25<br>26<br>27<br>27<br>28<br>29                     |  |  |
|               | 4.1<br>4.1.1<br>4.2<br>4.2<br>4.3<br>4.4<br><b>MQTT Spa</b><br>5.1<br>5.2<br>5.3<br>5.3.1<br>5.4<br>5.4.1<br>5.4.2<br>5.4.3<br>Ignition            | Configuring the Sample Applications<br>MQTT Generic config.json File<br>SparkplugB config.json File<br>Un-encrypted Data Exchange<br>MQTT Explorer Client Configuration<br>Encrypted Data Exchange<br><b>rkplugB Example</b><br>Config.json Configuration Requirements<br>Configuring the ControlLogix PLC<br>Ignition<br>Installing .modl Files<br>Configuring the Un-Encrypted Sparkplug Data Exchange<br>Configuring the MQTT Broker Distributor within Ignition<br>Configuring the MQTT Subscribing Client and MQTT Engine Within Ignition<br>32                                                                                                    | 15<br>15<br>16<br>17<br>18<br>22<br><b>25</b><br>25<br>26<br>27<br>27<br>28<br>29<br>1.31             |  |  |
|               | 4.1<br>4.1.1<br>4.1.2<br>4.2<br>4.3<br>4.4<br><b>MQTT Spa</b><br>5.1<br>5.2<br>5.3<br>5.3.1<br>5.4<br>5.4.1<br>5.4.2<br>5.4.3<br>Ignition<br>5.4.4 | Configuring the Sample Applications<br>MQTT Generic config.json File<br>SparkplugB config.json File<br>Un-encrypted Data Exchange<br>MQTT Explorer Client Configuration<br>Encrypted Data Exchange<br><b>rkplugB Example</b><br>Config.json Configuration Requirements<br>Configuring the ControlLogix PLC<br>Ignition<br>Installing modl Files<br>Configuring the Un-Encrypted Sparkplug Data Exchange<br>Configuring the MQTT Broker Distributor within Ignition<br>Configuring the MQTT Subscribing Client and MQTT Engine Within Ignition<br>Subscribing Client and MQTT Transmission Within<br>Subscribing Client and MQTT Transmission Within<br>Subscribing Client and MQTT Transmission Within<br>Configuring the MQTT Publishing Client and MQTT Transmission Within<br>Subscribing Client and MQTT Transmission Within<br>Configuring the MQTT Publishing Client and MQTT Transmission Within<br>Subscribing Client and MQTT Transmission Within<br>Subscribing Client and MQTT Fublic Clien | 15<br>15<br>16<br>17<br>18<br>22<br><b>25</b><br>25<br>26<br>27<br>27<br>28<br>29<br>1.31             |  |  |
|               | 4.1<br>4.1.1<br>4.2<br>4.2<br>4.3<br>4.4<br><b>MQTT Spa</b><br>5.1<br>5.2<br>5.3<br>5.3.1<br>5.4<br>5.4.1<br>5.4.2<br>5.4.3<br>Ignition            | Configuring the Sample Applications<br>MQTT Generic config.json File<br>SparkplugB config.json File<br>Un-encrypted Data Exchange<br>MQTT Explorer Client Configuration<br>Encrypted Data Exchange<br><b>rkplugB Example</b><br>Config.json Configuration Requirements<br>Configuring the ControlLogix PLC<br>Ignition<br>Installing .modl Files<br>Configuring the Un-Encrypted Sparkplug Data Exchange<br>Configuring the MQTT Broker Distributor within Ignition<br>Configuring the MQTT Subscribing Client and MQTT Engine Within Ignition<br>32                                                                                                    | 15<br>15<br>16<br>17<br>18<br>22<br><b>25</b><br>25<br>26<br>27<br>27<br>28<br>29<br>1.31<br>34<br>35 |  |  |

| 6 Prerequis   | sites for Customizing the Sample Application   | 41 |
|---------------|------------------------------------------------|----|
| 6.1           | MVI56E-LDM-MQTT Zip File                       | 41 |
| 6.2           | Turn on Hyper-V                                |    |
| 6.3           | Docker <sup>®</sup>                            |    |
| 7 Developm    | nent Setup                                     | 42 |
| · · · · ·     | •                                              |    |
| 7.1<br>7.2    | Create User<br>Sharing the C:/Workspace Folder |    |
| 1.2           | Sharing the C./Workspace Folder                |    |
| 8 Creating    | a Build                                        | 43 |
| 9 Configura   | ation File Details                             | 44 |
| 9.1           | Configuration File Structure                   |    |
| 9.1.1         | MQTT Server Settings                           |    |
| 9.1.2         | PLC Path                                       |    |
| 9.1.3         | Sync Time with PLC                             | 45 |
| 9.1.4         | Status Print Interval                          | 45 |
| 9.1.5         | Tags                                           |    |
| 9.2           | Configuring Generic MQTT Brokers               |    |
| 9.2.1         | Generic MQTT Broker                            |    |
| 9.2.2         | Online MQTT Brokers                            |    |
| 9.2.3         | Install MQTT Locally                           |    |
| 9.3           | Running the Sample Application                 | 47 |
| 10 MQTT-LD    | M Library                                      | 48 |
| 10.1          | Component Diagram                              | 48 |
| 10.2          | Main API Functions and Data Flow               | 49 |
| 10.2.1        | Functions Implemented by the Library           | 49 |
| 10.2.2        | Callback Function Declarations                 | 50 |
| 10.3          | Logging                                        |    |
| 10.4          | Data Flow for Reading Tag Values               |    |
| 10.5          | Data Flow for Writing Tag Values               | 51 |
| 11 Firmware   |                                                | 52 |
| 11.1          | Firmware Contents                              | 52 |
| 11.2          | Run the Application                            | 52 |
| 12 Visual Stu | udio 2017 Project                              | 53 |
|               | •                                              |    |
| 12.1          | Visual Studio Build                            | 53 |
| 13 Support,   | Service & Warranty                             | 55 |
| 13.1          | Contacting Technical Support                   | 55 |
| 13.2          | Warranty Information                           |    |

# 1 Start Here

<u>MQTT</u> is a lightweight messaging protocol, ideal for passing IIoT (Industrial Internet of Things) data from remote locations. For more information, see the <u>MQTT v3.1.1</u> <u>Specification</u>.

This Quick Start Guide describes how to:

- Obtain sample applications
- Run MQTT application programs
- Setup your LDM development environment
- Customize and build your own MQTT application programs

#### 1.1 MQTT-LDM Generic and SparkplugB

#### 1.1.1 Using the MQTT LDM Generic Implementation

The **mqtt-ldm** is a software library available for free from the ProSoft Technology website.

This document provides step-by-step information on how to enable communication between Rockwell Automation®'s ControlLogix® PLC and a simple MQTT Broker, using MQTT-Explorer.

The goal is to read data from the PLC, and publish to topic(s) on an MQTT Broker. It also allows subscription to topic(s) on an MQTT Broker to receive new values published by other MQTT clients, and then write them to the PLC. This is accomplished by running the sample application on the MVI56E-LDM, connected to the MQTT Broker.

The MVI56E-LDM acts as a Message Queuing Telemetry Transport (MQTT) Client. This document references two public MQTT Brokers, they are available on the internet for testing.

Sample data exchanges can be accomplished in unencrypted mode and in encrypted mode.

The sample application can be used as-is, or you can follow the step-by-step instructions on how to build it from source code. The sample application features may be extended to suit your needs.

#### 1.1.2 Using the SparkplugB Implementation

This document provides step-by-step information on how to enable communication between a ControlLogix PLC and Inductive Automation<sup>®</sup>'s Ignition, using MQTT SparkplugB.

The goal is to read data from the ControlLogix PLC, then publish it by a topic to the MQTT Broker. Another MQTT client will subscribe to that topic in that MQTT broker, so that the Client can present the PLC information to the user. Additionally, the MQTT Client can publish data of that topic to the MQTT broker. The LDM\_MQTT Client can subscribe to it, and write the data to the PLC.

In the MQTT protocol, one MQTT Client does not require to be programmatically linked to another MQTT Client.

The MVI56E-LDM acts as a Message Queuing Telemetry Transport (MQTT) Client. This document references the Ignition Gateway (by Inductive Automation), a Windows Service. It will require an up-to-date installation of three files from Cirrus link Solutions. It provides Sparkplug B based MQTT software modules that perform the service of MQTT Distributor (*Broker*), the MQTT Engine (*Subscribing Client*) and the MQTT Transmission (*Publishing Client*).

Videos are available to help you to become familiar with the Ignition implementation of the MQTT and its use by the LDM\_MQTT module:

Video 1: What is MQTT? https://inductiveautomation.com/resources/video/what-is-mqtt

Video 2: How MQTT Works https://inductiveautomation.com/resources/video/how-mqtt-works

Video 3: MQTT Sparkplug Specification https://inductiveautomation.com/resources/video/mqtt-sparkplug-specification

Video 4: MQTT & Ignition https://inductiveautomation.com/resources/video/mqtt-ignition

Video 5: MQTT Distributor Module <u>https://inductiveautomation.com/resources/video/mqtt-distributor-module</u>

Video 6: MQTT Transmission Module https://inductiveautomation.com/resources/video/mqtt-transmission-module

Video 7: Using the MQTT Transmission Module to Publish Data

https://inductiveautomation.com/resources/video/using-the-mqtt-transmission-module-topublish-data

Video 8: MQTT Engine Module https://inductiveautomation.com/resources/video/mgtt-engine-module Video 9: Allow Outbound Tag Writes https://inductiveautomation.com/resources/video/allow-outbound-tag-writes

Video 10: Primary Host ID Setting https://inductiveautomation.com/resources/video/primary-host-id-setting

Video 11: How to Set Up Transport Layer Security https://inductiveautomation.com/resources/video/how-to-set-up-transport-layer-security

Video 12: Set Up Store-and-Forward System <u>https://inductiveautomation.com/resources/video/set-up-storeandforward-system</u>

Note: Each video contains a transcript available on its webpage.

# 2 **Obtaining Sample Applications**

#### 2.1 MVI56E-LDM-MQTT Zip File

The MVI56E-LDM-MQTT zip file is available at <u>www.prosoft-technology.com</u>. This file contains both the **Generic** and **SparkplugB** implementations.

- 1 Navigate to the MVI56E-LDM product webpage.
- 2 Create a folder on your PC named C:\Workspace and download the MVI56E-LDM-MQTT-xxx.zip (where xxx is version number) to this folder.
- **3** Unzip the file in this folder.
- 4 Make note of the location of the firmware file.

| c:\Workspace\                     | Subfolder                                                                          | Description                                                                                                    |
|-----------------------------------|------------------------------------------------------------------------------------|----------------------------------------------------------------------------------------------------|
| aws-iot-device-sdk-<br>embedded-C |                                                                                    | Open source library AWS IoT Device SDK C v4.0.0                                                                                                    |
| cJSON                             |                                                                                    | cJSON, open source C library to parse JSON formatted configuration file.                                                                                                    |
| mqtt-ldm                          |                                                                                    | MQTT-LDM Library root folder.                                                                                                    |
|                                   | build                                                                              | Location where target binaries are created during build.                                                                                                    |
|                                   | docker                                                                             | Toolchain to build source code and Docker® configuration files to start container with build environment.                                                                                                    |
|                                   | mqtt-ldm-lib                                                                       | Source code of the library mqtt-ldm-lib, wrapper on top of the AWS IoT Device SDK.                                                                                                    |
|                                   | scripts                                                                            | Build scripts.                                                                                                    |
| mqtt-ldm-sample-<br>app-mvi56e    |                                                                                    | Source code of the sample application, with default<br>configuration file; firmware build scripts and some runtime<br>scripts; and optional Visual Studio 2017 solution and<br>project files; Visual Studio 2017 solution and project files<br>for sample application (optional). |
|                                   | src                                                                                | Source code of the sample application.                                                                                                    |
|                                   | test-*                                                                             | Folders with sample configurations file and certificates to connect to different MQTT brokers.                                                                                                    |
|                                   | Firmware\ mvi56e-<br>ldm.firmware_ <version>_<br/><date>.firmware</date></version> | MVI56E-LDM MQTT sample application                                                                                                    |
| mvi56e-ldm                        |                                                                                    | Source code of dependency libraries required to communicate with the PLC.                                                                                                    |
| tahu                              |                                                                                    | Eclipse Tahu, an open source library with implementation of the Sparkplug format of encoding/decoding.                                                                                                    |
| LDM_MQTTACD                       |                                                                                    | ControlLogix Ladder Logic file.                                                                                                    |

The interface library contains the following components:

### 2.2 Obtain MQTT Explorer

If you are implementing MQTT-LDM Generic, navigate to <u>http://mqtt-explorer.com</u> and download MQTT Explorer to a Windows 10 PC. You do not need to perform this step if implementing SparkplugB.

**Note:** The MQTT Explorer Windows installer version had issues with storing connection settings, therefore the portable version is recommended.

#### 2.3 Obtain Ignition

If you are implementing MQTT-LDM SparkplugB, navigate to <u>https://inductiveautomation.com/downloads/</u>.

You will need to complete a form to gain access to a free trial of *Ignition*.

# **3** Connecting to the MVI56E-LDM Module

#### 3.1 Physical Connections

- 1 With the MVI56E-LDM in the ControlLogix rack, connect the top Ethernet port to your local network, and connect to the Windows 10 PC.
- **2** Use the middle Ethernet port to connect to the network where MQTT Broker is running.
- **3** Use the bottom port to connect the Windows 10 PC via USB to a 1756-EN2T module. This is for debugging purposes using TeraTerm (Open Source Telnet terminal).

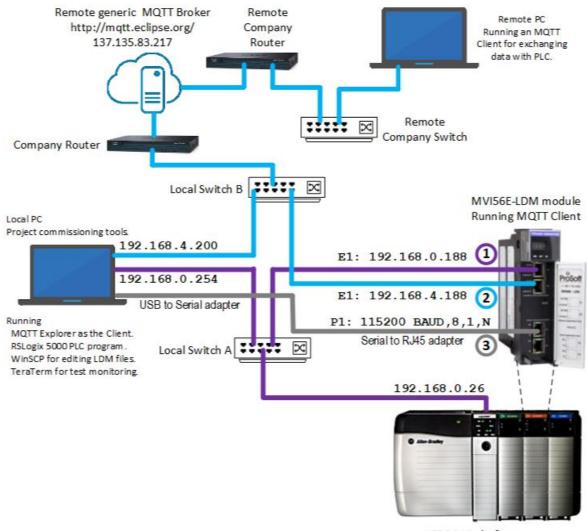

1756 PLC platform

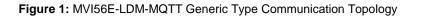

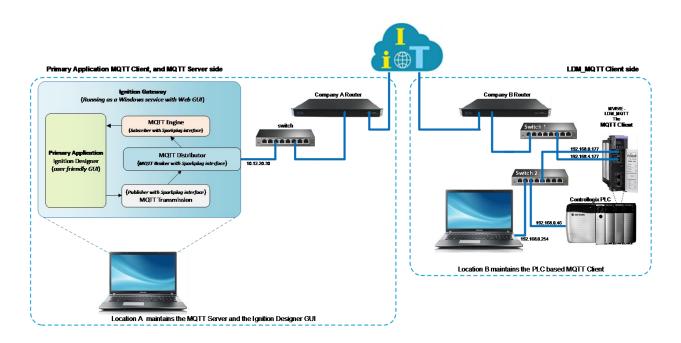

Figure 2: MVI56E-LDM-MQTT SparkplugB Communication Topology

### 3.2 Configuring the ControlLogix PLC

- 1 Open the LDM\_MQTT.ACD program and change the appropriate ControlLogix chassis type to match your hardware and firmware.
- 2 Download LDM\_MQTT.ACD file to the ControlLogix processor by choosing COMMUNICATIONS > WHO ACTIVE > DOWNLOAD.
- **3** Install the Sample Application.

**Note:** If there is an application currently running on the MVI56E-LDM, be sure to back it up before proceeding.

#### 3.2.1 Firmware Update

- 1 Obtain the .firmware file from the MVI56E-LDM-MQTT zip file, or that was built in the "Creating a Build" section in this document.
- 2 Download the .firmware file to the module via the module's webpage. Refer to the MVI56E-LDM Developer Manual for details.

|                                                                   | ot secure   192.168.0.250/upgrade.html 🙀                                                                                                    |
|-------------------------------------------------------------------|----------------------------------------------------------------------------------------------------|
| ProSoft                                                           |                                                                                                    |
| FUNCTIONS                                                         | Firmware Update                                                                                                    |
| <ul> <li>Firmware Upgrade</li> <li>Set Date &amp; Time</li> </ul> | Warning                                                                                                    |
| ► Rescue Module                                                   | Loading invalid or non ProSoft Technology authorized firmware files<br>could render your module unusable. Only proceed with a firmware<br>update following instructions of ProSoft Technical Support. |
| <ul> <li>Technical Support</li> <li>Homepage</li> </ul>           | Firmware File:                                                                                                    |
|                                                                   | Choose File No file chosen                                                                                                    |
|                                                                   | Update Firmware                                                                                                    |
|                                                                   | Cancel Update Process                                                                                                    |

Figure 3: Firmware Update Page

- **3** At the end of the Firmware Update process, the module reboots and connections to the module are lost during reboot.
- 4 The sample application starts running automatically after reboot. It still needs to be configured.

### 3.3 Configuring the MVI56E-LDM's EtherNet/IP Address

Configure the MVI56E-LDM's Ethernet port IP addresses by modifying the /etc/network/interfaces file on the module. Refer to Figure 1 for a sample communication topology.

Refer to the *MVI56E-LDM Developer Manual* for detailed information about the interfaces file. Use an FTP client such as **WinSCP™** to edit the **eth0** and **eth1** sections of the Interfaces file.

| Values        |
|---------------|
|               |
|               |
|               |
|               |
|               |
|               |
|               |
| eth0          |
| inet static   |
| 102.168.0.188 |
| 192.168.0.0   |
| 255.255.255.0 |
| 192.168.0.255 |
| 192.169.0.1   |
| eth1          |
| inet static   |
| 192.168.4.188 |
| 192.168.4.0   |
| 255.255.255.0 |
| 192.168.4.255 |
| 192.168.4.1   |
|               |

Figure 4: Network Interfaces

# 4 MQTT Generic Type Sample Application

This chapter pertains to installing, configuring, and running MQTT generic type implementations.

#### 4.1 Configuring the Sample Applications

Configure the MVI56E-LDM MQTT sample application by modifying the root/psft/sample/mqtt/config.json file on the module.

MQTT reserves port 1883 for unencrypted communication, and port 8883 for encrypted communication.

#### 4.1.1 MQTT Generic config.json File

If you are using MQTT Generic, edit the **config.json** file parameter values in the MVI56E-LDM\_MQTT module according to the '*Values for Un-Encrypted messaging*' column indicated in the following table:

| Parameters                      | Values for un-encrypted messaging Vales for encrypted messaging |                                |  |
|---------------------------------|-----------------------------------------------------------------|--------------------------------|--|
| {                               |                                                                 |                                |  |
| "MqttServer": {                 |                                                                 |                                |  |
| "Туре":                         | "Generic",                                                      | "Generic",                     |  |
| "Host":                         | "137.135.83.217",                                               | "137.135.83.217",              |  |
| "Port":                         | 1883,                                                           | 8883,                          |  |
| "Timeout"                       | 5000,                                                           | 5000,                          |  |
| "DoNotUseTls":                  | 1,                                                              | 0,                             |  |
| "DisableCertificateValidation": | 1,                                                              | 1,                             |  |
| "RootCaFileName":               | "root ca.cer",                                                  | "root ca.cer",                 |  |
| "ClientCertPublicFileName":     | "client_cert_public_key.cer",                                   | "client_cert_public_key.cer",  |  |
| "ClientCertPrivateFileName":    | "client_cert_private_key.pem",                                  | "client_cert_private_key.pem", |  |
| "UserName":                     | 11 II<br>3                                                      | 11 H J                         |  |
| "Password":                     | 11 II<br>3                                                      | 11 HI 3                        |  |
| "ClientId":                     | 11 II<br>3                                                      | 11 H J                         |  |
| "WillTopic":                    | "Will",                                                         | "Will",                        |  |
| "WillMessage":                  | "PSFT-LDM Disconnected",                                        | "PSFT-LDM Disconnected",       |  |
| "PublishRetryInterval":         | 1000,                                                           | 1000,                          |  |
| "MaxPublishRetries":            | 10,                                                             | 10,                            |  |
| "MaxPublishInterval":           | 5000                                                            | 5000                           |  |
| "PublishTopicPrefix":           | "PSFT",                                                         | "PSFT",                        |  |
| "SubscribeTopicPrefix":         | 11 11                                                           | ""<br>,                        |  |
| "PublishOOS":                   | 1,                                                              | 1,                             |  |
| "PublishRetain":                | 1,                                                              | 1,                             |  |

The remaining section of the "config.json" files are applicable to the PLC communications. No editing required.

Figure 5: MQTT Configuration File

Two public MQTT Brokers/Servers and Clients can be found here:

- 1) test.mosquitto.org: current IP = 5.196.95.208. (Subject to change)
- 2) mqtt.eclipse.org: current IP = 137.135.83.217. (Subject to change)

For this sample configuration, '**mqtt.eclipse.org**' is accessed remotely and used as the broker. The locally installed MQTT Explorer is used as the Client.

## 4.1.2 SparkplugB config.json File

If you are implementing SparkplugB, please skip the following section and restart with *Config.json Configuration Requirements* on page 25.

#### 4.2 Un-encrypted Data Exchange

The home webpage for the MQTT Broker is at <u>https://mqtt.eclipse.org</u>. It has no diagnostic support.

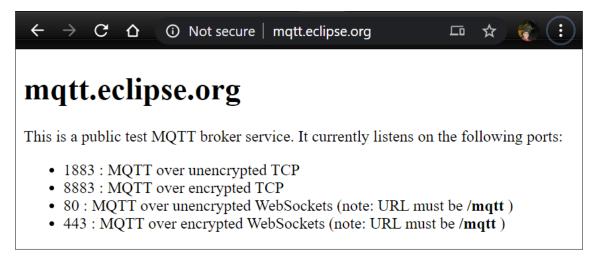

Figure 6: mqtt.eclipse.org Broker Home Page

Rather than verifying the MVI56E-LDM module's communication on the eclipse site, the communication with the remote Broker can be verified by reviewing the log messages on the module. To do that, open a browser and enter URL:

http://192.168.0.188/log/messages.txt

| ÷   |    | >   | C   | ć  | 2    | ΟN     | ot secı | ure   19. | 2.168.0.18 | 88/log/messa | iges.tx |         |   |       |
|-----|----|-----|-----|----|------|--------|---------|-----------|------------|--------------|---------|---------|---|-------|
| Feb | 11 | 10: | 27: | 08 | MQTT | -LDM:  | MQTT    | Server    | status:    | connected.   | Scan    | counter | = | 32907 |
| Feb | 11 | 10: | 27: | 18 | MQTT | r-LDM: | MQTT    | Server    | status:    | connected.   | Scan    | counter | = | 33774 |
|     |    |     |     |    |      |        |         |           |            | connected.   |         |         |   |       |
| Feb | 11 | 10: | 27: | 38 | MQTT | -LDM:  | MQTT    | Server    | status:    | connected.   | Scan    | counter | = | 35514 |
| Feb | 11 | 10: | 27: | 48 | MQTT | r-ldM: | MQTT    | Server    | status:    | connected.   | Scan    | counter | = | 36383 |
| Feb | 11 | 10: | 27: | 59 | MQTT | r-ldM: | MQTT    | Server    | status:    | connected.   | Scan    | counter | = | 37252 |
| Feb | 11 | 10: | 28: | 09 | MQTT | Γ-LDM: | MQTT    | Server    | status:    | connected.   | Scan    | counter | = | 38121 |
|     |    |     |     |    | •    |        | •       |           |            | connected.   |         |         |   |       |
|     |    |     |     |    | •    |        | •       |           |            | connected.   |         |         |   |       |
|     |    |     |     |    |      |        |         |           |            | connected.   |         |         |   |       |
|     |    |     |     |    |      |        |         |           |            | connected.   |         |         |   |       |
|     |    |     |     |    |      |        |         |           |            | connected.   |         |         |   |       |
|     |    |     |     |    |      |        |         |           |            | connected.   |         |         |   |       |
|     |    |     |     |    |      |        |         |           |            | connected.   |         |         |   |       |
|     |    |     |     |    |      |        |         |           |            | connected.   |         |         |   |       |
| Feb | 11 | 10: | 29: | 40 | MQTT | F-LDM: | MQTT    | Server    | status:    | connected.   | Scan    | counter | = | 45938 |

Figure 7: MVI56E-LDM-MQTT successful communications with the remote MQTT Broker

This log file is located in the MVI56-LDM module at this path:

"root/www/html/log/messages.txt"

#### 4.3 MQTT Explorer Client Configuration

The MQTT Explorer Client must be configured so that the data from the PLC is displayed in the MQTT Explorer.

Activating an installed unconfigured MQTT Explorer displays the following pop-up. By default, it has 2 pre-configured settings in the Connections panel.

1 Select mqtt.eclipse.org and ensure that the settings are as follows:

| + Connections | MQTT Connection |
|---------------|-----------------|
|               |                 |
|               |                 |
|               |                 |
|               |                 |

Figure 8: Initial MQTT Explorer Pop-up

- 2 Click on the  $\bigcirc$  connections icon to add the MQTT Client.
- **3** Fill out the fields as shown below:
  - Name: mqtt.eclipse.org
  - Validate certificate: Off
  - Encryption: Off
  - Protocol: mqtt://
  - Host: mqtt.eclipse.org
  - Port: 1883

| + Connections                                     | MQTT Connection matt/      | /mqtt.eclipse.org:1883/ |                  |
|---------------------------------------------------|----------------------------|-------------------------|------------------|
| mqtt.eclipse.org<br>mqtt.//mqtt.eclipse.org:1883/ | Name                       |                         |                  |
|                                                   | mqtt.eclipse.org           | Validate certificate    | Encryption (tls) |
|                                                   | Protocol Host              |                         | Port             |
|                                                   | mqtt:// 👻 mqtt.eclipse.org |                         | 1883             |
|                                                   |                            |                         |                  |
|                                                   | Username                   | Password                | ø                |
|                                                   | DELETE                     | SAVE                    | (U CONNECT       |

Figure 9: MQTT Explorer Connections Dialog Popup

#### 4 Click Save, then Connect.

MQTT Explorer displays all other published MQTT Clients currently connected to the **mqtt.eclipse.org** broker. Note that published brokers have connections from many clients, and the client will receive several published messages.

| MQTT Explorer                                                                                              |                           |   |            | - 🗆 ×            |
|----------------------------------------------------------------------------------------------------|---------------------------|---|------------|------------------|
| Application Edit View                                                                                      |                           |   |            |                  |
|                                                                                                    |                           |   |            |                  |
|                                                                                                    |                           | 0 |            | DISCONNECT 🗠 😣   |
| ▼ mqtt.eclipse.org                                                                                         |                           |   |            |                  |
| <ul> <li>bbc (6 topics, 145 messages)</li> <li>MFD (1 topic, 1 message)</li> </ul>                         | Topic 🚡 👕                 |   |            | ~                |
| <ul> <li>MFD (1 topic, 1 message)</li> <li>(92 topics, 2168 messages)</li> </ul>                           |                           |   |            |                  |
| ►tele (8 topics, 8 messages)                                                                               | -                         |   |            |                  |
| ►G (3 topics, 3 messages)                                                                                  |                           |   |            |                  |
| ►iot-2 (272 topics, 272 messages) ►checkin (1043 topics, 1043 messages)                                    |                           |   |            |                  |
| ►Mix (3 topics, 3 messages)                                                                                |                           |   |            |                  |
| • owntracks (1 topic, 1 message) • topic (2 topics, 2 messages) = close                                    | Value                     |   |            | ~                |
| ►ABBTS (1 topic, 1 messages) = close                                                                       | value                     |   |            |                  |
| ►cheerlights (2 topics, 4 messages) = yellow                                                               |                           |   |            |                  |
| cheerlightsRGB = #FFFF00<br>▶gleelights (4 topics, 4 messages)                                             |                           |   |            |                  |
| <ul> <li>greengints (4 topics, 4 messages)</li> <li>weatherstation_ongal (8 topics, 8 messages)</li> </ul> |                           |   |            |                  |
| hello (2 topics, 12 messages)                                                                              | Publish                   |   |            | ^                |
| <ul> <li>icrc (20 topics, 272 messages)</li> <li>blayston (14 topics, 14 messages)</li> </ul>              |                           |   |            |                  |
| DID (3 topics, 3 messages)                                                                                 | Topic                     |   |            |                  |
| SLC (5 topics, 10 messages)                                                                                | example/topic             |   |            |                  |
| <ul> <li>ZoltarSmartBox (3 topics, 16 messages))</li> <li>teste (7 topics, 7 messages)</li> </ul>          |                           |   |            |                  |
| ►nexxtlab (1 topic, 1 messages)                                                                            | raw xml json              |   |            |                  |
| blackbox (1 topic, 1 message)                                                                              | 0 0 0                     |   | E          | A PUBLISH        |
| water (2 topics, 2 messages) h_y_253_343 (1 topic, 1 message)                                              | 0 0 0                     |   | $\bigcirc$ |                  |
| ► andreas.westhoff (2 topics, 4 messages)                                                                  |                           |   |            |                  |
| ► cymplecy (25 topics, 50 messages)                                                                        |                           |   |            |                  |
| ►stat (11 topics, 11 messages) ►nk (3 topics, 3 messages)                                                  |                           |   |            |                  |
| ►PSFT (6 topics, 81 messages)                                                                              |                           |   |            |                  |
| ►tp (5 topics, 5 messages)                                                                                 |                           |   |            |                  |
| <ul> <li>trolug (3 topics, 3 messages)</li> <li>MICO_B0F8932537E7 (5 topics, 5 messages)</li> </ul>        |                           |   |            |                  |
| ►data (1 topic, 1 message)                                                                                 |                           |   |            |                  |
| ►ESP_Easy_Innen (4 topics, 7 messages)                                                                     |                           |   |            |                  |
| <ul> <li>Beckhoff (4 topics, 4 messages)</li> <li>exemplofrmiranda (5 topics, 5 messages)</li> </ul>       |                           |   |            |                  |
| ▶v1 (2 topics, 2 messages)                                                                                 |                           |   |            | QoS 0 ▼ □ retain |
| homeassistant (27 topics, 27 messages)                                                                     |                           |   |            |                  |
| <ul> <li>bhehome (11 topics, 11 messages)</li> <li>B (1 topic, 1 message)</li> </ul>                       | History                   |   |            |                  |
| ► superstar (2 topics, 2 messages)                                                                         | History                   |   |            |                  |
| client_1 = google map                                                                                      |                           |   |            |                  |
| laboratorio = Hello Word!!<br>►lol22\$server (1 topic, 1 message)                                          |                           |   |            |                  |
| nk (28 topics, 60 messages))                                                                               | Stats                     |   |            | ^                |
| <ul> <li>goan (1 topic, 1 message)</li> <li>CodesysMqtt3926181593 (1 topic, 1 message)</li> </ul>          |                           |   |            |                  |
| ►CodesysMqtt3933258265 (1 topic, 1 message)                                                                | Messages: #0              |   |            |                  |
| publish cmnd (1 topic, 1 message)                                                                          | Subtopics: 92             |   |            |                  |
| CodesysMqtt3954499366 (1 topic, 1 message) CodesysMqtt3961581444 (1 topic, 1 message)                      | Messages Subtopics: #2138 |   |            |                  |
| ►CodesysMqtt3968659984 (1 topic, 1 message)                                                                |                           |   |            |                  |
| CodesysMqtt3975738751 (1 topic, 1 message)                                                                 |                           |   |            |                  |
| CodesysMqtt3982817105 (1 topic, 1 message) ESPTEST (2 topics, 2 messages) = 55                             |                           |   |            |                  |
| CodesysMqtt3989898693 (1 topic, 1 message)                                                                 |                           |   |            |                  |
| CodesysMqtt3996980358 (1 topic, 1 message)                                                                 |                           |   |            |                  |
| EK-345A3E (2 topics, 2"messages)                                                                           |                           |   |            |                  |

Figure 10: MQTT Explorer Main Display

5 By default, published messages from the MVI56E-LDM are prefixed with "**PSFT**". In order to filter it, enter **PSFT** in the search field to display the PSFT topics coming from the module.

| MQTT Explorer                                                                                                    |           |
|----------------------------------------------------------------------------------------------------|-----------|
| Application Edit View                                                                                                    |           |
| ☰ MQTT Explorer Q PSFT                                                                                                    | ×         |
| ▼ mqtt.eclipse.org<br>▼ PSFT<br>▼ Steam Sensor<br>Temperature = 500.000000<br>Pressure = 28.000000<br>TotalFlow = 6.000000<br>TemperatureLimit = 420<br>InletValve = true<br>String = 00000000000000000000000000000000000 | Topic 🖺 👕 |

Figure 11: PSFT Topic Selected

6 Observe that the indicated six tags/variables have their values continuously changing every few seconds. Select the **STRING** variable as indicated in the following screen capture:

|                                                                                                    | r 🗙 0                           | disconnect 💩 😣                   |
|----------------------------------------------------------------------------------------------------|---------------------------------|----------------------------------|
| matucclipse.org     (▼PSET)     (▼PSET)     (∇PSET)     (∇PSET)     (∇PS | Topic 🔞 🖀                       | ^                                |
| (String = PFPPPPPPPPPPPPPPPPPPPPPPP)                                                                                                    | Value 🌆                         | ^                                |
|                                                                                                    | <>> =<br>History @              | Qo8: 0<br>02/11/2020 11:16:31 AM |
|                                                                                                    | Publish                         | ^                                |
|                                                                                                    | Tops<br>PSFT/SteamSensor/String | ×                                |
|                                                                                                    | raw xml json                    | PUBLISH                          |

Figure 12: Selecting String Type

7 Expand the *Publish* section in the center panel, and add "/Set" to end the topic name (so it will be equal to the value of the *SubscribeTopic* field, in the config.json file). Select payload format type *raw*.

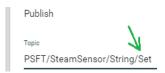

Figure 13: Preparing the String for Publishing to the Broker

8 In the PLC, disable the highlighted **enable text incrementing** bit.

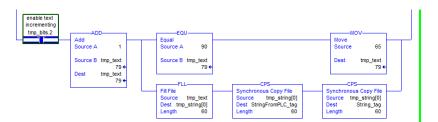

Figure 14: Preparing the PLC Program for receiving the published string from the Broker

**9** In the MQTT Explorer, enter multiple **1**'s in the *PSFT/SteamSensor/String/Set* field indicated in the following figure:

| PSFT/SteamSensor/String/Set |   | × |
|-----------------------------|---|---|
| raw xml json                | E |   |
|                             |   |   |

Figure 15: Typing in the desired string values

- **10** Click on the **PUBLISH** button.
- 11 Go back to the PLC program and observe that the multiple 1's are displayed in the PLC in the *String\_tag* tag.

| Ш | Pressure_tag       | 28.0                                           | Œ |
|---|--------------------|------------------------------------------------|---|
| Ш | 🛨 - String_tag 🛛 🚺 | <u>יות</u> ווווווווווווווווווווווווווווווווווו | Œ |
|   |                    | YYYYYYYYYYYYYYYYYYYYYYYYYYYYYYYYYYYYYY         | E |

Figure 16: PLC receives the String Value

**12** The successful publishing process confirms that the data is being transferred in both directions.

#### 4.4 Encrypted Data Exchange

- 1 Edit the **config.json** file's parameter values in the MVI56E-LDM module according to the *Values for Encrypted messaging* column indicated in the table on page 15 (MQTT Generic config.json File).
- 2 Reboot the MVI56E-LDM module.
- 3 Edit the MQTT Explorer by activating the *Encryption* and set *Port* to **8883**.

| + Connections                                     | MQTT Connection matt                        | ://mqtt.eclipse.org:8883/ |                  |
|---------------------------------------------------|---------------------------------------------|---------------------------|------------------|
| mqtt.eclipse.org<br>mqtt://mqtt.eclipse.org/8883/ | <sub>Name</sub><br>mqtt.eclipse.org         | Validate certificate      | Encryption (tls) |
|                                                   | Protocol Host<br>mqtt:// 👻 mqtt.eclipse.org |                           | Port<br>8883     |
|                                                   | Username<br>                                | Password                  | ø                |
|                                                   | DELETE                                      | SAVE                      | () CONNECT       |

Figure 17: MQTT Explorer Client Connections Dialog

- 4 Click Save, then Connect.
- 5 In the search field, type **PSFT** so the MQTT Explorer can show the PSFT topic coming from the MVI56E-LDM module.

| ≡ MQTT Explorer Q PSFT                                                                       | ×         |
|----------------------------------------------------------------------------------------------|-----------|
| ▼ mqtt.eclipse.org<br>▼ PSFT<br>▼ Steam Sensor                                               | Topic 🚡 👕 |
| Temperature = 450.000000<br>Pressure = 18.000000<br>TotalFlow = 20.000000                    | Value 🚡   |
| TemperatureLimit = 410<br>InletValve = false<br>String = 99999999999999999999999999999999999 | 9999      |

Figure 18: Search for PSFT

6 Observe the values of the six tags/variables change every few seconds.

7 Select the **STRING** variable as shown in the following figure:

|                                                                                              | Q PSFT | × 0                                    |   | disconnect 💩 💫                   |
|----------------------------------------------------------------------------------------------|--------|----------------------------------------|---|----------------------------------|
| ▼ mqtLeclipse.org<br>▼ PSFT<br>▼ Steam Sensor<br>Temperature = 495.000000                    | Тор    | ÷ 6 (1)                                |   | ^                                |
| Pressure = 27.000000<br>TotalFlow = 28.000000<br>TemperatureLimit = 400<br>InletValve = true |        | V SteamSensor V String                 |   |                                  |
| String = PPPPPPPPPPPPPPPPPP                                                                  | _      | )<br>•                                 |   | ^                                |
|                                                                                              | <      |                                        |   | QoS: 0<br>02/11/2020 11:16:31 AM |
|                                                                                              | ► H    | ************************************** |   |                                  |
|                                                                                              | Pub    | sh                                     |   | ^                                |
|                                                                                              | Topic  | 7/SteamSensor/String                   |   | ×                                |
|                                                                                              | n<br>: |                                        | E | VUBLISH                          |
|                                                                                              |        |                                        |   |                                  |

Figure 19: String Type Selected

8 Type **Set** at the end of the *Topic* field.

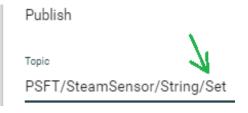

Figure 20: Publishing Keyword Set

**9** In the PLC, disable the highlighted **enable text incrementing** bit as shown below:

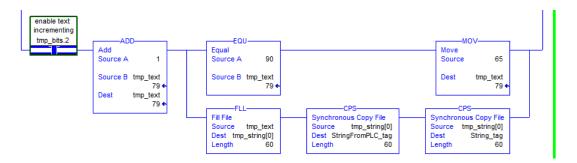

Figure 21: Text Incrementing Disabled

**10** In the MQTT Explorer, type multiple **2**'s in the field shown in the previous figure.

| PSFT/SteamSe | nsor/String                             |   | ×       |
|--------------|-----------------------------------------|---|---------|
| raw xml      | json                                    | - |         |
| 0 0          | ۲                                       | E | PUBLISH |
| 22222222222  | 222222222222222222222222222222222222222 |   |         |

Figure 21: New text written into String type to be published

- **11** Click the **PUBLISH** button.
- 12 Return to the PLC program and observe that the multiple 2's are displayed in the PLC in the *String\_tag* tag.

| Pressure_tag | 26.0                                   | Œ |
|--------------|----------------------------------------|---|
| + String_tag | ·2222222222222222222222222222222222222 | Œ |
|              | '0000000000000000000000000000000000000 | Œ |

Figure 23: New String Text Received by the PLC

**13** The successful publishing process confirms that the data is being transferred in both directions.

# 5 MQTT SparkplugB Example

Use this chapter to install, configure, and run the MVI56E-LDM module with MQTT Sparkplug-B communications. Set the configuration file parameters, configure the ControlLogix PLC, and begin data exchange.

### 5.1 Config.json Configuration Requirements

This section give sample configuration settings when using Sparkplug-B.

| Parameters                      | Values for un-encrypted<br>messaging      | Values for encrypted<br>messaging         |
|---------------------------------|-------------------------------------------|-------------------------------------------|
| {                               |                                           |                                           |
| "MqttServer": {                 |                                           |                                           |
| "Type":                         | "Sparkplug",                              | "Sparkplug",                              |
| "Host":                         | "192.168.4.200",                          | "192.168.4.200",                          |
| "Port":                         | 1883,                                     | 8883,                                     |
| "Timeout"                       | 5000,                                     | 5000,                                     |
| "DoNotUseTls":                  | 1,                                        | 0,                                        |
| "DisableCertificateValidation": | 1,                                        | 0,                                        |
| "RootCaFileName":               | "root ca.cer",                            | "root ca.cer",                            |
| "ClientCertPublicFileName":     | <pre>"client_cert_public_ key.cer",</pre> | <pre>"client_cert_public_k ey.cer",</pre> |
| "ClientCertPrivateFileName":    | "client_cert_private<br>key.pem",         |                                           |
| "UserName":                     | "ldm",                                    | "ldm",                                    |
| "Password":                     | "ldm",                                    | "ldm",                                    |
| "GroupId":                      | "ProSoft",                                | "ProSoft",                                |
| "UUID":                         | "UniqueUUID",                             | "UniqueUUID",                             |
| "ClientId":                     | "MVI56E-1",                               | "MVI56E-1",                               |
| "WillTopic":                    | "spBv1.0/ProSoft/NDE ATH/MVI56E-1",       | "spBv1.0/ProSoft/NDEA<br>TH/MVI56E-1",    |
| "WillMessage":                  | "Node MVI56E-1 is disconnected",          | "Node MVI56E-1 is disconnected",          |
| "PublishRetryInterval":         | 1000,                                     | 1000,                                     |
| "MaxPublishRetries":            | 10,                                       | 10,                                       |
| "MaxPublishInterval":           | 5000                                      | 5000                                      |
| "PublishTopicPrefix":           | "",                                       | "",                                       |
| "SubscribeTopicPrefix":         | "",                                       | "",                                       |
| "PublishQOS":                   | 1,                                        | 1,                                        |
| "PublishRetain":                | 1,                                        | 1,                                        |

The remaining section of the "config.json" files are applicable to the PLC communications. No editing is required.

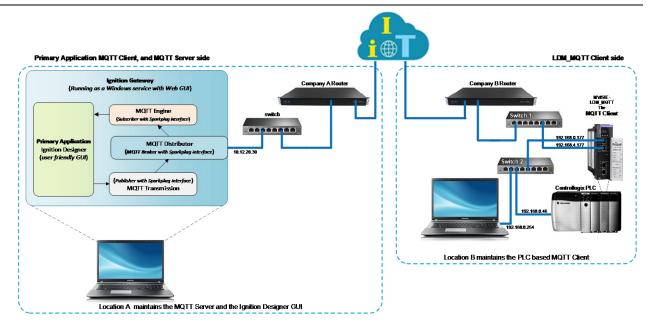

Figure 24: Sparkplug-B Configuration

## 5.2 Configuring the ControlLogix PLC

- 1 Open the MVI56E\_LDM\_MQTT\_SparkplugB\_Sample\_Ladder.ACD program and change the appropriate chassis type to match your hardware and firmware.
- 2 Download MVI56E\_LDM\_MQTT\_SparkplugB\_Sample\_Ladder.ACD file to the ControlLogix processor by choosing **COMMUNICATIONS > WHO ACTIVE > DOWNLOAD**.

#### 5.3 Ignition

Ignition requires that MQTT-related modules be installed for the LDM\_MQTT module's Sparkplug communications requirements. This is a trial version of Ignition lasts two hours. It can be restarted any number of times.

1 Go to the following website to study Ignition to provide you with an overall view of the tool:

https://docs.inductiveautomation.com/display/DOC80/Introducing+Ignition

- 2 Navigate to the following website to download and install (selecting the default options) Ignition v8.0.12 (current as of this publication). <u>https://inductiveautomation.com/downloads/</u>
- 3 From the following web link: <u>https://inductiveautomation.com/downloads/third-party-modules/8.0.11</u> download the following Cirrus Link Solutions MQTT Modules for Ignition.
  - MQTT Distributor Module (30.5 MB) <u>https://files.inductiveautomation.com/third-party/cirrus-link/4.0.3/MQTT-Distributor-signed.modl</u>
  - MQTT Engine Module (25.7 MB)
     <u>https://files.inductiveautomation.com/third-party/cirrus-link/4.0.3/MQTT-Engine-signed.modl</u>
  - MQTT Transmission Module (21.8 MB)
     <u>https://files.inductiveautomation.com/third-party/cirrus-link/4.0.3/MQTT-Transmission-signed.modl</u>

Note: Make note of where these module files were saved.

#### 5.3.1 Installing .modl Files

Once Ignition running, select the Config gear icon (left side of the window). Sign in as required. When the Configuration menu options display:

- 1 Select the **SYSTEM/MODULES** option.
- 2 Scroll to the bottom of the page and select the **INSTALL OR UPGRADE A MODULE**... link.
- **3** Navigate to the MQTT Module (\*.modl files) storage locations, and follow the web instructions for installing them into the Ignition Gateway.

#### 5.4 Configuring the Un-Encrypted Sparkplug Data Exchange

This section configures Ignition to communicate with the PLC.

1 Sign into the Ignition web GUI http://localhost:8088/web/signin?14.

|          | Sign In                                 |
|----------|-----------------------------------------|
|          | Please sign in below to access Ignition |
| Jsernam  | e                                       |
| admin    |                                         |
| Password | I                                       |
| •••••    |                                         |
|          |                                         |
|          | Sign In →                               |
|          |                                         |

Figure 25: Ignition Sign In

2 The Home screen opens.

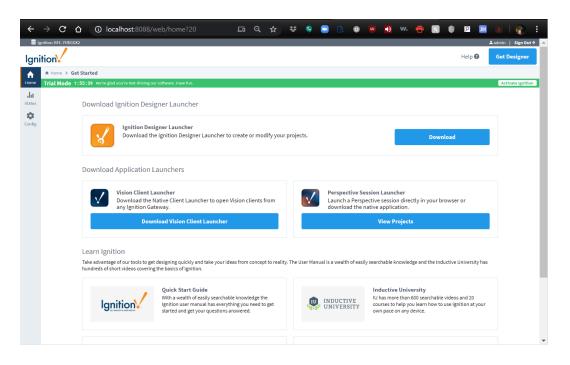

Figure 26: Ignition Home Screen

#### 5.4.1 Configuring the MQTT Broker Distributor within Ignition

This section covers the basic configuration for the MQTT Distributor file that behaves as the MQTT broker within the Ignition application.

1 Click on the **CONFIG > MQTT DISTRIBUTOR SETTINGS** selection.

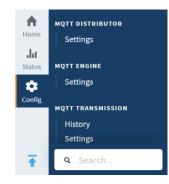

Figure 27: Config View (MQTT Transmission Settings)

**2** The following parameters are displayed:

| Enabled                                                                                              | Enable the MQTT Server                                                                                                    |
|----------------------------------------------------------------------------------------------------|----------------------------------------------------------------------------------------------------|
| Non-TLS Settings                                                                                     |                                                                                                    |
| Non-TES Settings                                                                                     |                                                                                                    |
| Enable TCP                                                                                           | Enable plain TCP connections for the MQTT Server                                                                                                    |
| Port                                                                                                 | 1883                                                                                                    |
|                                                                                                    | Non-TLS MQTT Server port                                                                                                    |
| Enable<br>Websocket                                                                                  | Enable Websocket connections for the MQTT<br>Server                                                                                                  |
| Websocket Port                                                                                       | 8090                                                                                                    |
|                                                                                                    | Non-TLS MQTT Server Websocket port                                                                                                    |
| TLS Settings                                                                                         |                                                                                                    |
|                                                                                                    | Enable TLS for the MQTT Server                                                                                                    |
| TLS Settings<br>Enable TLS                                                                           | Enable TLS for the MQTT Server                                                                                                    |
|                                                                                                    |                                                                                                    |
| Enable TLS<br>Secure MQTT Port<br>Enable Secure                                                      | 8883                                                                                                    |
| Enable TLS<br>Secure MQTT Port<br>Enable Secure<br>Websocket<br>Secure                               | 8883<br>TLS enabled MQTT Server port                                                                                                    |
| Enable TLS<br>Secure MQTT Port<br>Enable Secure<br>Websocket<br>Secure                               | 8883<br>TLS enabled MQTT Server port<br>Enable Secure Websocket connections for the<br>MQTT Server                                                   |
| Enable TLS<br>Secure MQTT Port<br>Enable Secure<br>Websocket<br>Secure<br>Websocket Port<br>Keystore | 8883<br>TLS enabled MQTT Server port<br>Enable Secure Websocket connections for the<br>MQTT Server<br>9443                                           |
| Enable TLS<br>Secure MQTT Port<br>Enable Secure<br>Websocket<br>Secure<br>Websocket Port<br>Keystore | 8883<br>TLS enabled MQTT Server port<br>Enable Secure Websocket connections for the<br>MQTT Server<br>9443                                           |
| Enable TLS<br>Secure MQTT Port<br>Enable Secure<br>Websocket<br>Secure<br>Websocket Port             | 8883<br>TLS enabled MQTT Server port<br>Enable Secure Websocket connections for the<br>MQTT Server<br>9443<br>TLS enabled MQTT Server Websocket port |

Figure 28: Distributor Settings

- 3 Click on the Users tab and then click on the CREATE NEW MQTT USERS option.
- 4 Enter the parameter values as indicated in the following screen capture:

| Main     |                                                                                                    |
|----------|----------------------------------------------------------------------------------------------------|
| Username | ldm<br>MQTT Username to use during connection<br>establishment                                             |
| Password | •••<br>MQTT Password to use during connection<br>establishment                                             |
| Password | •••<br>Re-type password for verification.                                                                  |
| ACLs     | RW #<br>Comma separated list of permissions associated with<br>this user of the form [RW topic],[RW topic] |

Create New MQTT Users

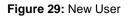

- 5 Click on the **CREATE NEW MQTT USERS** button to save the credential values.
- 6 Click on the **GENERAL** button to go back to the main *Distributor* settings and click on the **SAVE CHANGES** button.

#### 5.4.2 Configuring the MQTT Subscribing Client and MQTT Engine Within Ignition

This section covers the basic configuration for the MQTT Engine file that behaves as the MQTT Subscribing Client within the Ignition application.

- 1 Click on the **CONFIG > MQTT ENGINE SETTINGS** button.
- 2 Enter the indicated values for the specific parameters as displayed in the *General* tab, as shown below:

| Main             |                                                                                                    |
|------------------|----------------------------------------------------------------------------------------------------|
| Enabled          | ✓ Enable the MQTT Engine                                                                                                    |
| Primary Host ID  | MVI56E-1<br>The Primary Host ID to allow connecting clients to ensure they remain<br>connected to this application (optional) |
| Group ID Filters | ProSoft<br>A comma separated list of Group IDs to listen for (optional)                                                       |

| Chariot Access |                                                                           |
|----------------|---------------------------------------------------------------------------|
| Chariot Cloud  | The optional Chariot Cloud Access Key used for Cirrus Link hosted Chariot |
| Access Key     | MQTT Servers (optional)                                                   |
| Chariot Cloud  | The optional Chariot Cloud Secret Key used for Cirrus Link hosted Chariot |
| Secret Key     | MQTT Servers (optional)                                                   |

| Miscellaneous              |                                                                                                    |
|----------------------------|----------------------------------------------------------------------------------------------------|
| Block Node<br>Commands     | Block outbound edge node tag writes                                                                                  |
| Block Device<br>Commands   | Block outbound device tag writes                                                                                     |
| Block Property<br>Changes  | Block incoming Tag property changes                                                                                  |
| File Policy                | Ignore  The policy for handling incoming files                                                                       |
| File Location              | The directory to store files in when using the "Store" file policy (optional)                                        |
| Store Historical<br>Events | Enable the writing of historical change events directly to the History provider<br>instead of updating the Tag value |

#### Figure 30: Configuration Parameters

3 Click the **SAVE CHANGES** button.

# 5.4.3 Configuring the MQTT Publishing Client and MQTT Transmission Within Ignition

This section covers the basic configuration for the MQTT Transmission file that behaves as the MQTT Publishing Client within the Ignition application.

1 Click on the **CONFIG > MQTT TRANSMISSION SETTINGS** button.

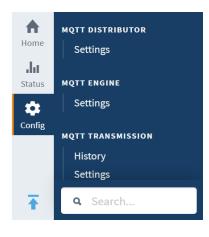

Figure 31: Engine Settings

2 Enter the values as indicated below:

| Sparkplug Settings |                                                                                       |  |  |  |
|--------------------|---------------------------------------------------------------------------------------|--|--|--|
| Group ID           | ProSoft<br>An ID representing a logical grouping of Edge Nodes and Devices (optional) |  |  |  |
| Edge Node ID       | MVI56E-1<br>An ID representing an Edge or Network (EoN) Node (optional)               |  |  |  |
| Device ID          | SteamSensor<br>An ID representing a Device (optional)                                 |  |  |  |

Figure 32: MQTT Transmission Parameters

**3** The values entered here must match the same parameter values in the config.json file (located inside the module).

4 Use the same values as entered in Step 2 to substitute the **Group ID**, **Edge Node ID**, and **Device ID** values in the following code:

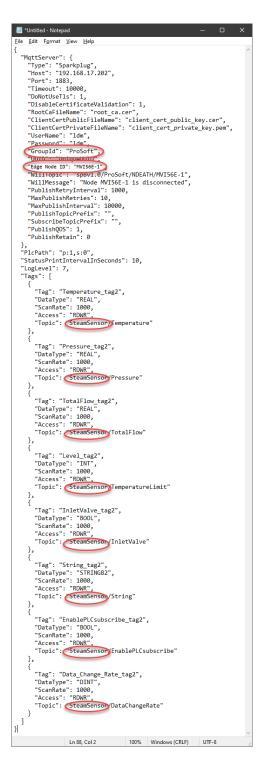

Figure 33: Enter these parameters

5 Click on the **SAVE CHANGES** button.

#### 5.4.4 Verify Ignition to PLC Communication

In the Ignition application, navigate to Status > Systems > Tags > MQTT Engine > Edge Nodes > ProSoft > MVI56E-1 > SteamSensor.

Verify that LDM\_MQTT is successfully reading data from the PLC and publishing it to the Ignition application.

| ÷                      |                                                                     | alhost:8088/web/stat                               | Q ☆ ₩                    | s 🖸 💈             | 🗊 🔟 🚺             | w.   🏀                 |
|------------------------|---------------------------------------------------------------------|----------------------------------------------------|--------------------------|-------------------|-------------------|------------------------|
| 🛢 Igi                  | nition-BFL-7HN10X2                                                  |                                                    |                          |                   |                   | âdmin   Sign Out→      |
| Igni                   | tion                                                                |                                                    |                          |                   | Help 🕜            | Get Designer           |
| Home<br>Jail<br>Status | SYSTEMS<br>Overview<br>Performance<br>Alarm Pipelines               | Le Status → Systems → Tags →<br>Trial Mode 1:54:08 | MQTT Engine 🔸 Edge Nodes | > ProSoft > MVI56 | 5E-1 > SteamSenso | r<br>Activate Ignition |
| ¢<br>Config            | Gateway Scripts<br>Modules<br>Redundancy<br>Reports<br>SFCs<br>Tags | Tags Group                                         | Provider Logs            | 7 items           | < 2 of            | 1 > >>                 |
|                        | Transaction Groups                                                  | Filter type to filter                              | r                        | View 50 🔻         |                   |                        |
|                        | CONNECTIONS<br>Databases                                            | Name 🔺                                             | Value                    |                   | Type Quality      | Actions                |
|                        | Designers                                                           | EnablePLCsubscribe                                 | false                    |                   | AtomicTag 🖌 Good  | d Details              |
|                        | Devices<br>Gateway Network                                          | InletValve                                         | false                    |                   | AtomicTag 🗸 Good  | d Details              |
|                        | Store & Forward                                                     | Pressure                                           | 20                       |                   | AtomicTag 🖌 Good  | d Details              |
|                        | OPC Connections<br>Perspective Sessions<br>Vision Clients           | String                                             |                          |                   | AtomicTag 🖌 Good  | d Details              |
|                        |                                                                     | Temperature                                        | 430                      |                   | AtomicTag 🗸 Good  | d Details              |
|                        | DIAGNOSTICS<br>Execution                                            | TemperatureLimit                                   | 490                      |                   | AtomicTag 🗸 Good  | d Details              |
|                        |                                                                     | TotalFlow                                          | 0                        |                   | AtomicTag 🖌 Good  | d Details              |
|                        | <b>Q</b> Search                                                     |                                                    |                          |                   |                   |                        |

Figure 34: Tags

Verify that all tag data Quality is reported as Good. This data is coming from the PLC.

## 5.5 Installing the Ignition Designer Software

1 Navigate to the Ignition website and click on the **GET DESIGNER** button.

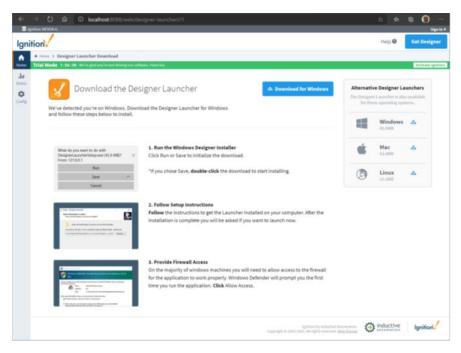

Figure 35: Get Designer Button

- 2 Once downloaded, run the **Designer Launcher Setup** application.
- **3** Follow the instructions to complete the installation.

### 5.5.1 Using Ignition Designer to Send Data to the PLC

This section covers the configuration of the Ignition Designer tool and sending data to the PLC. It will show the data exchange with the PLC using the MVI56E-LDM\_MQTT in un-secured mode.

- **1** Run the Ignition Designer Launcher.
- 2 Edit the parameters if desired to suit your installation. Then click on the SAVE CHANGES button.

| 😪 Ignition Designer Launcher | – 🗆 X  |                           |  |  |  |
|------------------------------|--------|---------------------------|--|--|--|
| 🖌 Ignition Designer Launcher |        | 🛈 About 🛛 🏟 Settings      |  |  |  |
| III / Manage 'Ignition-USER' |        | Cancel Save Changes       |  |  |  |
| Application Name             | Â      | ACTIONS                   |  |  |  |
| Ignition-USER                |        | Launch Application        |  |  |  |
| Gateway Address              |        |                           |  |  |  |
| http://127.0.0.1:8088        |        | Export Config 🦉           |  |  |  |
| Timeout 30 Retries -1        |        | Create Desktop Shortcut 🧷 |  |  |  |
| Init Heap 64M Max Heap 1024M |        |                           |  |  |  |
| JVM Arguments                |        |                           |  |  |  |
|                              |        |                           |  |  |  |
|                              | $\sim$ |                           |  |  |  |

Figure 36: Designer Launcher Setup

| 😼 Ignition Designer Lau                |                  |           |            |  |
|----------------------------------------|------------------|-----------|------------|--|
| 🖌 Ignition Desi                        | (i) About        | 🔅 Setting | s          |  |
| III My Designers                       | Filter Designers | Ad        | d Designer |  |
| Ignition-USER<br>http://127.0.0.1:8088 | :                |           |            |  |
| Launch                                 | •                |           |            |  |

Figure 37: Ignition Designer Launcher

**3** Click on the **LAUNCH** button to activate the Ignition Designer.

| 獸 Ignition   8.0.12 |                                                                                                    | × |
|---------------------|----------------------------------------------------------------------------------------------------|---|
|                     | Ignition designer                                                                                                    |   |
|                     | Username                                                                                                    |   |
|                     | admin                                                                                                    |   |
|                     | Password                                                                                                    |   |
|                     | ****                                                                                                    |   |
|                     | Login                                                                                                    |   |
|                     |                                                                                                    |   |
|                     |                                                                                                    |   |
|                     | ation is subject to the acceptance of the terms and conditions set forth in the<br>se agreement, Copyright © 2003-2020 Inductive Automation. All rights reserved. |   |

Figure 38: Designer Login

- **4** Use the same credentials as when the ignition was initially installed.
- 5 The Open/Create Project dialog pops up. Click on the **IMPORT PROJECT** button.

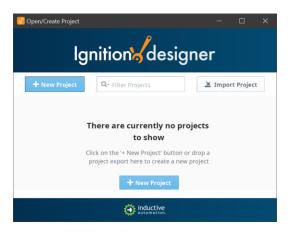

Figure 39: New Project

### 6 In the *Open* dialog, select the "Prosoft\_LDM\_MQTT\_Ignition\_Designer\_SparkPlug\_Demo.zip" file.

This file can be downloaded from <u>www.prosoft-technology.com</u>

| 🛃 Open         |                                                                      |       |   | ×       |
|----------------|----------------------------------------------------------------------|-------|---|---------|
| Look In: 🔋     | Ignition Designer 🔹                                                  | <br>ñ |   | <b></b> |
| ignition       | ctiveautomation.visi<br>DM_MQTT_Ignition_Designer_SparkPlug_Demo.zip |       |   |         |
| File Name:     | Prosoft_LDM_MQTT_Ignition_Designer_SparkPlug_Demo.zip                |       |   |         |
| Files of Type: | Ignition Project Files (.proj, .zip)                                 |       |   | *       |
|                |                                                                      | Oper  | ı | Cancel  |

Figure 40: Locate Demo Project

- 7 Click the **OPEN** button.
- 8 Enter the necessary project details, and click on the **IMPORT PROJECT** button.

|            | gnition design                         | CI            |
|------------|----------------------------------------|---------------|
| ← Back     | Import Project                         | Import Projec |
| Project N  | ame                                    |               |
| Prosoft    | LDM_MQTT_Ignition_Designer_SparkPlug_D | Jemo 🥑        |
| Project Ti | le                                     |               |
| Sparkpl    | pt.                                    |               |
| User Sour  | ce                                     |               |
| default    |                                        | ~             |
| Default D  | atabase                                |               |
|            |                                        | ~             |
|            | g Provider<br>stributor                | ~             |
| Parent Pr  |                                        |               |
| Parent Ph  | ✓ Inheritable                          | Project (i)   |
| Descriptio | 'n                                     |               |
| MQTT to    | stin                                   |               |
|            |                                        |               |
|            |                                        |               |
| Cance      | I Import F                             | Project       |

Figure 41: Open Project

9 The project is loaded into Ignition Designer.

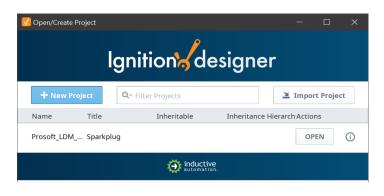

Figure 42: Import the Project

**10** Click on the **OPEN** button.

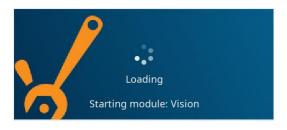

Figure 43: Open button

11 The Ignition Designer opens with the ProSoft Demo project labeled "PLC tags".

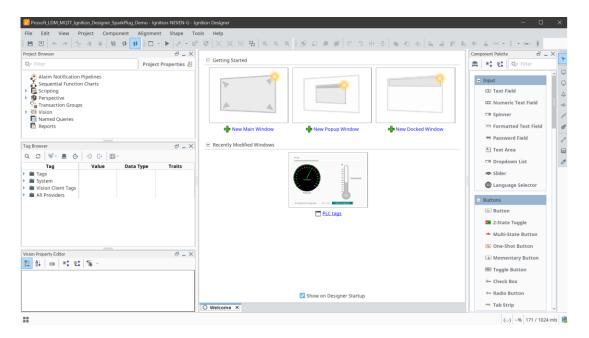

Figure 44: Demo

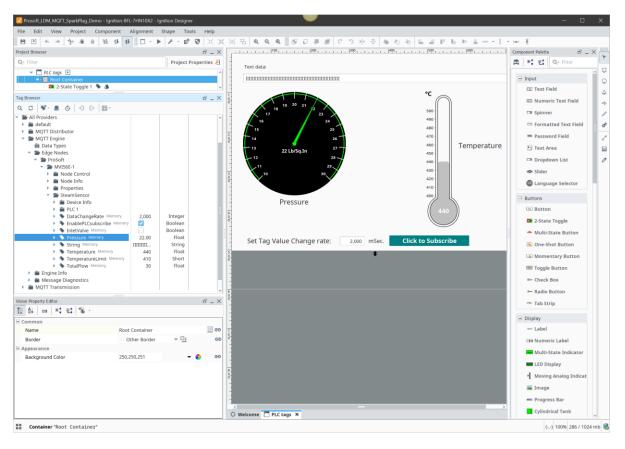

12 Click on the PLC TAGS link. The following window opens:

Figure 45: PLC tags link

- **13** In the menu bar, select the **PROJECT/PREVIEW MODE** option to activate the live updates of the designer. In the *PLC tags* pane, click on the **CLICK TO SUBSCRIBE** button to see the PLC tags change values every few seconds.
- 14 In the Set Tag Value Change rate: field, enter '4000'.
- **15** Click on the **CLICK TO PUBLISH** button and then **CLICK TO SUBSCRIBE** button. Notice the data change has slowed down to half of the previous rate.

# 6 Prerequisites for Customizing the Sample Application

## 6.1 MVI56E-LDM-MQTT Zip File

Note: The MVI56E-LDM-MQTT zip file contains the generic version as well as SparkplugB.

- 1 Go to <a href="https://www.prosoft-technology.com">https://www.prosoft-technology.com</a> and navigate to the MVI56E-LDM product page. Download the **mqtt-Idm-MVI56-xxx.zip** (where xxx is the version number).
- 2 Create the folder C:\Workspace on your PC and unzip into this folder.

### 6.2 Turn on Hyper-V

On the Windows 10 PC, ensure that Hyper-V is turned on.

Note: VMware can be used instead of Hyper-V, although Hyper-V is the recommended method.

### 6.3 Docker<sup>®</sup>

The MVI56E-LDM development tools run in Linux. If you have experience with a previous ProSoft Technology LDM module, you may have setup a Linux Debian 6 Virtual Machine. For MQTT, this guide steps you through using a Docker<sup>®</sup> container on a Windows 10 PC.

Docker Desktop for Windows is required to run the toolchain from a container running 32 bit Debian Stretch OS.

- Locate Docker Desktop for Windows here: <u>https://www.docker.com/products/docker-desktop</u>. Note that it should run in Linux Containers mode (Default).
- 2 Ensure that PowerShell is enabled in order to run Docker commands. Information on how to enable or install PowerShell can be found here: <u>https://docs.microsoft.com/en-us/powershell/scripting/install/installing-windowspowershell?view=powershell-6</u>
- 3 Note that container **psft** will be left running after script completion. If you want to stop the container and remove it, you can modify script file build.ps1 (uncomment command Docker container stop psft at the end). SSH server will be also running in the container, so it is possible to connect to it using command from Windows console:
  - ssh user@localhost -p 6622
  - When asked for password, enter "password".
  - ssh user@localhost -p 6622
  - The port number is 6622

# 7 Development Setup

### 7.1 Create User

Some Docker files will be stored in the Windows 10 *User* folder. You can either use your existing Windows login ID or create a new one.

In addition, the root folder of source code files (C:\Workspace) needs to be shared in order to access it from the build container. In order to access this shared folder from Docker container **psft**, Windows user credentials are required (user name and password, the shared folder name should be passed as command line arguments when the script *build.ps1* is called).

### 7.2 Sharing the C:/Workspace Folder

To provide access to source code files from Docker container, share the C:\Workspace folder as shown in the following figure:

| 📜 Workspace Properties 🛛 🗙                                                                                                    |                                                                                                    |
|----------------------------------------------------------------------------------------------------|----------------------------------------------------------------------------------------------------|
| General Sharing Security Pre Advanced Sharing                                                                                 | Permissions for Workspace X                                                                                                    |
| Network File and Folder Sharing<br>Workspace<br>Shared<br>Network Path:<br>\\BFL-6WK0VP2\Workspace<br>Share<br>Add Remove     | Share Permissions Group or user names:                                                                                                    |
| Advanced Sharing<br>Set custom permissions, create<br>advanced sharing options.<br>Advanced Sharing Permissions Caching<br>OK | Add     Remove       Permissions for BFL User     Allow     Deny       Full Control     Image     Image       Change     Image     Image       Read     Image     Image |
| OK Cancel Apply                                                                                                    | OK Cancel Apply                                                                                                    |

Figure 46: Sharing the C:\Workspace Folder

# 8 Creating a Build

- 1 Obtain the IP address of your Windows 10 PC.
- 2 Open PowerShell console.
- **3** Navigate to C:\Workspace\mqtt-ldm\scripts.
- **4 Run script** build.ps1:

```
./build.ps1 -SHARED_FOLDER //192.168.1.73/Workspace -
SHARED FOLDER USER bfluser -SHARED FOLDER PASSWORD passwd
```

- Replace the IP address shown above (192.168.1.73) with the PC's IP address.
- Replace the user ID shown above (**bfluser**) with your userid, from section *Config.json Configuration Requirements* on page 25.
- Replace the password shown above (**passwd**) with the password for your user ID.

**Important:** A Debian 9 image should be polled from Docker Hub and required components installed to it, including toolchain files. The first run of the script can take 15 minutes or more depending on internet speed. Consecutive runs will take seconds.

#### The firmware image is created:

```
C:\Workspace\mqtt-ldm-sample-app-mvi56e\firmware\mvi56e-
ldm.firmware <version number> <date>.firmware
```

# **9** Configuration File Details

The configuration file is named **config.json** (in JSON format). Edit it manually on the PC and move it to the module, or access it directly on the module over FTP (Example: WinSCP). The file is in the folder */psft/sample/mqtt*.

Note that settings differ depending on which MQTT Broker the MVI56E-LDM is connecting. For example, some MQTT Brokers accept any client ID, while some require it to follow specific rules. In addition, different brokers have different requirements on TLS client certificates.

The folder C:\Workspace\mqtt-ldm-sample-app-mvi56e\test-generic, houses an example configuration file and certificates for generic MQTT Brokers.

The file config.json and certificate files included in the firmware by default pertain to a generic MQTT Broker, such as Eclipse Mosquitto<sup>™</sup>.

## 9.1 Configuration File Structure

This section describes the elements of the configuration file.

### 9.1.1 MQTT Server Settings

These settings are used to connect to the MQTT Broker:

| Parameter             | Description                                                                          |
|-----------------------|--------------------------------------------------------------------------------------|
|                       |                                                                                      |
| UserName and Password | Set according to configuration settings for Ignition MQTT Distributor user.          |
| Group ID              | The group_id element of Sparkplug topic namespace.                                   |
| UUID                  | (Optional) Universally Unique Identifier component of Sparkplug payload.             |
| Client ID             | The edge_node_id element of topic namespace.                                         |
| Туре                  | Type of the MQTT Broker to connect to:                                               |
|                       | Generic:Any MQTT Broker, such as open source broker Eclipse Mosquitto™.              |
|                       | SparkPlug: MQTT Broker supporting Sparkplug-B protocol.                              |
| Host                  | IP address of the MQTT Broker.                                                       |
| WillTopic             | WillTopic field of the MQTT connect request payload. It should follow the            |
|                       | following format: spBv1.0/ <groupid>/NDEATH/<clientid>.</clientid></groupid>         |
|                       | Example: spBv1.0/Prosoft MQTT LDM Gateways/NDEATH/MVI56E-1.                          |
| WillMessage           | Will Message field of MQTT Connect request payload.                                  |
| PublishRetryInterval  | Message retransmit if no response is received within this time for Publish           |
|                       | messages sent to the MQTT broker.                                                    |
| MaxPublishRetries     | Maximum number of re-transmission attempts to successfully send a Publish            |
|                       | message.                                                                             |
| PublishTopicPrefix    | Prefix added before tag-specific topic name, used to publish values for tags.        |
|                       | Example: If the tag-specific topic name is SteamSensor/Pressure, and option          |
|                       | PublishTopicPrefix is set to PSFT, then the final topic name on which tag value      |
|                       | is published would be PSFT/SteamSensor/Pressure.                                     |
| SubscribeTopicPrefix  | Similar to PublishTopicPrefix but used on topic names for Subscribe requests.        |
| MaxPublishInterval    | Maximum time interval between publishing of values for each tag. The tag             |
|                       | values are read from the PLC with a scan rate specific for each tag. If the value    |
|                       | is not changed, then it is not published. If time elapsed since the latest           |
|                       | publishing of a value for a tag is greater than MaxPublishInterval, then it is       |
|                       | published even if value is not changed.                                              |
| PublishQOS            | Value of the QoS field in MQTT Publish messages. Can be <b>0</b> or <b>1</b> .       |
| PublishRetain         | Value of the RETAIN field of the MQTT Publish message. Can be <b>0</b> or <b>1</b> . |

# 9.1.2 PLC Path

This defines the connection string to connect to the PLC.

# 9.1.3 Sync Time with PLC

A flag indicating if the system time should be synchronized with the PLC.

| Value | Description                                                                                                    |
|-------|----------------------------------------------------------------------------------------------------|
| 0     | Default value. Synchronize once, if current system year is less than 2019, which is usually case after system restart. This helps prevent a system reset when PLC time is not set. |
| 1     | Synchronize one time after the first successful connection to the PLC.                                                                                                    |
| 2     | Synchronize after every successful connection to the PLC.                                                                                                    |

## 9.1.4 Status Print Interval

This setting is optional.

MQTT Broker periodically checks the connection status. Messages are written to the log system on every status change. Additional status messages are written at the interval defined in this parameter, whether or not the status has changed.

The Default value is 10 (seconds).

# 9.1.5 Tags

The following table includes tags that are defined in the PLC with the settings to map them to MQTT messages:

| Parameter       | Description                                                                                                    |
|-----------------|----------------------------------------------------------------------------------------------------|
| Тад             | Name of the tag in PLC. Defined for MVI56E-LDM only.                                                                                                    |
| DataType        | Data Type of the tag in the PLC. Possible values are: BOOL, SINT, INT, DINT, LINT, USINT, UINT, UDINT, ULINT, REAL, LREAL, BYTE, WORD, DWORD, LDWORD, STRING82 |
| ScanRate        | Defines how often the tag value is read from the PLC, in milliseconds.                                                                                         |
| Access          | Defines if the tag is read-only (value is RD), or readable and writable (value is RDWR).                                                                       |
| Торіс           | Name of the MQTT topic for which the data values are published.                                                                                                |
| Subscribe Topic | Optional. Ignored if the Access field is set to RD (read only)                                                                                                 |

The name of the MQTT topic on which MQTT-LDM subscribes to receive messages with new values written to the PLC for this tag.

If this option is omitted, or has an empty value, the system uses the same topic used for publishing. In this case, the MQTT-LDM receives its own publish messages as well. Although the received value is written only if it is different than the last read value, there is no guarantee that an older value is not written due to race conditions. It is recommended to use a different Subscribe topic name, rather than a Publish topic name. In the sample configuration files, the Subscribe topic name is composed by adding **/Set** at the end of the Topic name.

After changing the configuration file, the process **mqtt-ldm-sample-app-mvi56e** must be re-started.

### 9.2 Configuring Generic MQTT Brokers

An example configuration file is located in the **mqtt-ldm-sample-app-mvi56e\test-generic** folder.

### 9.2.1 Generic MQTT Broker

This is located in the mqtt-ldm-sample-app-mvi56e\test-generic folder.

The file config.json contains a default configuration file, which is received during a firmware update. This file contains settings for the generic MQTT Broker. There are no specific requirements pertaining to *Client ID*, *Topic Namespace* or other settings.

The node *MqttServer* of the configuration file has following default values:

| Parameter   | Description                                                                                            |
|-------------|----------------------------------------------------------------------------------------------------|
| Туре        | Set to Generic.                                                                                        |
| HostName    | Set to <b>192.168.0.254</b> (should be modified to IP address of the PC where MQTT Broker is running). |
| Port        | Set to 1883.                                                                                           |
| DoNotUseTIs | Set to 1 (un-encrypted communication mode).                                                            |

You can connect to different MQTT brokers, modifying only the *HostName* field. Different installations of MQTT Brokers are considered in the next section.

## 9.2.2 Online MQTT Brokers

There are couple of MQTT brokers available online:

- mqtt.eclipse.org
- test.mosquitto.org

For both, the port number for unencrypted TCP communication is **1883**. For encrypted communication: **8883**.

| Communication Type | Port Number |  |
|--------------------|-------------|--|
| Unencrypted        | 1883        |  |
| Encrypted          | 8883        |  |

# 9.2.3 Install MQTT Locally

If complete control over the MQTT Broker is needed, or if there is no access to the Internet from the network where the MVI56E-LDM is installed, it is possible to use a local version of MQTT Broker.

For example, open source broker Mosquitto can be downloaded from <u>https://mosquitto.org/download/</u>. Once installed, it starts as a Windows service Mosquitto Broker and is ready to accept connections at port 1883.

In the configuration file, if the *MqttServer/HostName* field is set to the IP address of the MQTT broker, values for the PLC should be published into it. This will verify that you can use third party MQTT clients.

As a result, the tag value in the PLC is updated and the newly published values are reported in MQTT Explorer and plotted on the history graph.

# 9.3 Running the Sample Application

With the configuration complete, restart the application.

To restart the application, either reboot the module, or connect to the module over Telnet terminal and run the following command:

/etc/init.d/S88-mqtt stop

### and then

/etc/init.d/S88-mqtt start

# **10 MQTT-LDM Library**

This chapter pertains to developers building custom applications using the library. It describes high-level design of the library and main API functions required to use it from customer applications.

# 10.1 Component Diagram

Interaction between components is illustrated in the following component diagram:

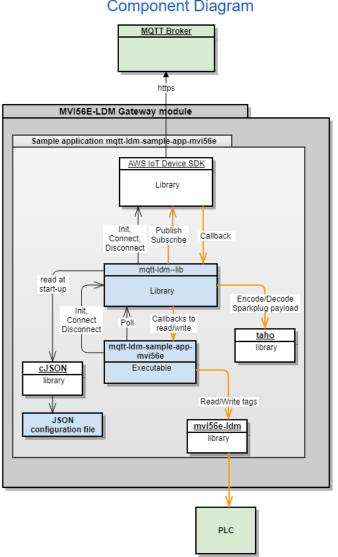

MQTT-LDM Library and Sample Application: Component Diagram

Figure 48: Component Diagram

# **10.2** Main API Functions and Data Flow

## 10.2.1 Functions Implemented by the Library

The functions defined in the header file C:\Workspace\mqtt-ldm\mqtt-ldmlib\inc\mqtt-ldm-lib.h are shown in the following examples. They are expected to be called from the user application:

### int mqtt\_ldm\_initialize(const char\* path\_to\_config\_file);

- This function should be called once at application start-up to initialize internal structures and start its threads.
- Its input argument is a path to the JSON configuration file.
- If successful, the function returns 0.

### int mqtt\_ldm\_connect(void);

- This function connects to the MQTT Broker.
- If successful, the function returns 0.

#### int mqtt\_ldm\_disconnect(void);

• This function disconnects from the MQTT Broker.

#### int mqtt\_ldm\_is\_connected(void);

• Returns a non-zero value if a connection to the MQTT Broker is established.

### int mqtt\_ldm\_is\_connecting(void);

• Returns a non-zero value if a connection to the MQTT Broker is in progress.

#### int mqtt\_ldm\_clean(void);

• Frees resources used by the MQTT-LDM library and by the AWS IoT SDK, it should be called before application exit.

#### uint32\_t get\_tick\_count(void);

• Helper function. Returns number of ticks since computer start, in milliseconds.

#### int mqtt\_ldm\_poll(void);

• This function must be called by the user application in a continuous loop. It reads the current value for each tag (by calling function **mqtt\_read\_value**) and if the value is changed, it publishes it on the MQTT broker.

#### void ldm\_log(enum ldm\_log\_level log\_level, const char \*format, ...);

• Used by the user application to log messages into log file. Passed arguments are log-level, C style format string, and optional data to log.

## 10.2.2 Callback Function Declarations

**Functions** - Callbacks, called by MQTT-LDM Library during runtime, should be implemented by the user application. The sample application provides a default implementation of the callback functions.

### int mqtt\_ldm\_read\_value(plc\_tag\* tag, plc\_value\* value);

- Called to read the value of a tag from the PLC.
- The first input argument, tag, is the tag name to be read from the PLC.
- The value read from the PLC is returned in the *output argument* value.
- If successful, the read value is returned in the *output argument* value and the function returns 0.

### int mqtt\_ldm\_write\_value(plc\_tag\* tag, plc\_value\* value);

- Called to write a new value to a tag.
- The first input argument, tag, is the tag name to be written to the PLC.
- The input argument value is the value to be written to the PLC tag.
- New values are received from MQTT Broker by subscribing to specified subscription topics in the configuration file.

#### int mqtt\_ldm\_is\_connected\_to\_plc(void);

• If the module is connected to the PLC, it returns 1. Otherwise, it returns 0.

#### int mqtt\_ldm\_get\_status(char is\_verbose, char\*\* buffer, uint16\_t max\_size);

- This function is used to get the current status of the communication with the PLC.
- If the input argument *is\_verbose* is not 0, then more detailed information is returned.
- When argument *is\_verbose* has a non-zero value, sample application **mqtt-ldm**-**sample-app-mvi56e** returns content of log file in the buffer.
- The result is copied into the memory buffer. It may be pre-allocated by the caller. In this case, its size is passed in the *max\_size argument*. If the buffer points to NULL, then *max\_size* can still be used to limit the size of returned text.
- If successful, return 0.

Examples of using of these functions can be found in the source code of the sample application.

# 10.3 Logging

The logging feature uses the standard Linux daemon syslog. The script S10-syslog, which configures and starts it, is located in the folder of the sample application (**mqtt-Idm-sample-app-mvi56e**). It is included in the firmware and installed in the module's folder /etc/init.d and starts syslog daemon at system boot.

It is configured to log messages into file /www/html/log/messages.txt, under the web server's public files folder. Therefore, it can be accessed via the module's web server: http://192.168.0.250/log/messages.txt

It is configured to limit the file size to 32 Kbytes, with a maximum number of files set to **1**. When the log file size exceeds 32Kb, it archives the active log file into file *messages.txt.0*, and continues logging in a new file *messages.txt*. The archived copy can be accessed via URL: http://192.168.0.250/log/messages.txt.0

# 10.4 Data Flow for Reading Tag Values

Refer to the *Component Diagram* on page 48. The orange lines in the diagram illustrate data flow.

In order to read data from the PLC and publish it to MQTT Broker, the user application must periodically call the function *mqtt-ldm-poll*. In this function, MQTT-LDM iterates over all configured tags: if the time specified by the *Scan Rate* parameter has elapsed since last read call, it performs a reading of the current value from the PLC by calling *mqtt\_ldm\_read\_value*. If this value is newer than the last read value, it is reported to the MQTT Broker in a Publish message.

If the last Publishing of the tag value time is greater than *MaxPublishInterval*, then the value is published, even if the value has not changed.

# 10.5 Data Flow for Writing Tag Values

During the connection, if there are writable tags, mqtt-ldm-lib subscribes to topics used to receive publish messages. It then registers a callback function on AWS IoT SDK, which is called when the corresponding publish message is received. If the received value is different than the existing value, it is then written to the PLC.

# 11 Firmware

### **11.1 Firmware Contents**

The sample application installed to the MVI56E-LDM contains files that are included in the **MVI56E-LDM-MQTT zip** file. The contents of the zip file were copied to the Windows 10 PC's **C:Workspace** folder in Chapter 2.

Although they are installed on the module with the module webpage's *Firmware Download* process, the files can be FTP'd independently as well.

When the module is rebooted after the upgrade, the sample application starts via script: /etc/init.d/S88-mgtt.

If the module has other custom files and/or the firmware update is not desirable, then the following files from **C:\Workspace** can be installed over FTP connection to the module:

| # | File location on Windows 10 PC                                           | FTP to folder on<br>MVI56E-LDM | Description                                                                                                    |
|---|--------------------------------------------------------------------------|--------------------------------|----------------------------------------------------------------------------------------------------|
| 1 | C:\Workspace\mqtt-ldm-sample-<br>app-mvi56e\firmware                     | /psft/sample/mqtt              | MQTT-LDM sample application. After building a<br>custom application, copy the .firmware file to the<br>module.                                                                                                    |
|   | mvi56e-<br>Idm.firmware_ <version>_<date><br/>.firmware</date></version> |                                |                                                                                                    |
| 2 | C:\Workspace\mqtt-ldm-sample-<br>app-mvi56e\                             | /psft/sample/mqtt              | Configuration file. Its structure is described in detail<br>in section <i>Configuration File Details</i> starting on<br>page 44.                                                                                                    |
|   | config.json                                                              |                                |                                                                                                    |
| 3 | C:\Workspace\mqtt-ldm-sample-<br>app-mvi56e\                             | /psft/sample/mqtt              | Root CA certificate of the server's SSL certificate's chain.                                                                                                    |
|   | root ca.cer                                                              |                                |                                                                                                    |
| 4 | C:\Workspace\mqtt-ldm-sample-<br>app-mvi56e\                             | /etc/init.d                    | Optional, for logging. The service syslog should be<br>started in order to enable logging. The service can<br>be started automatically at system reboot by                                                                                                    |
|   | S10-syslog                                                               |                                | copying of the script file S10-syslog to the folder<br>/etc/init.d. Note that the script configures log file<br>location as /www/html/log/messages.txt, i.e.<br>under embedded web server's content location.<br>This allows viewing of the log file's content at:<br>http://192.168.0.250/log/messages.txt (IP<br>address of the module). |
| 5 | C:\Workspace\mqtt-Idm-sample-<br>app-mvi56e\                             | /etc/init.d                    | This script starts the sample application on the MVI56E-LDM after module reboot.                                                                                                    |
|   | S88-mqtt                                                                 |                                |                                                                                                    |
| 6 | C:\Workspace\mqtt-ldm-sample-<br>app-mvi56e\test-generic                 | /psft/sample/mqtt              | Configuration file and certificates, specific for the<br>Generic type of MQTT Brokers.                                                                                                    |

## **11.2** Run the Application

After the installation and configuration are complete, the application can be started either automatically after device reboot (if the script **/etc/init.d/S88-mqtt** was installed), or it can be started manually via telnet terminal by navigating to the folder /*spft/sample/mqtt* and running the command **./mqtt-Idm-sample-app-mvi56e**.

# 12 Visual Studio 2017 Project

You can use Visual Studio 2017 to build the sample application. Ensure the Prerequisites and Development Environment Setup is completed first.

# 12.1 Visual Studio Build

The Visual Studio 2017 solution file, located at: C:\Workspace\mqtt-ldm-sample-app-mvi56e\mqtt-ldm-mvi56e.sln

has two projects:

- mqtt-ldm--lib
- mqtt-ldm-sample-app-mvi56e.
  - 1 In the *Solution Explorer*, click on **mqtt-ldm-sample-app-mvi56e**, right-click and choose **PROPERTIES**.

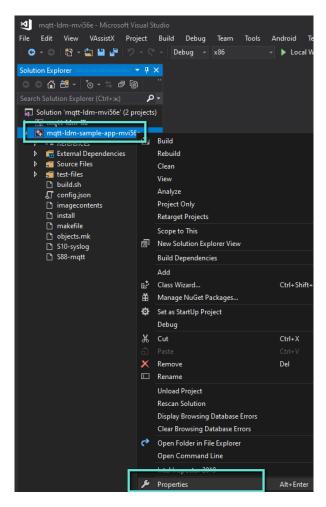

Figure 49: Solution Explorer

- 2 Choose *Build Events* from the left panel. Notice the *Command Line* on the right. Copy this *Command Line* to Notepad, and modify it:
  - Set the correct IP address. This is your Windows 10 PC's IP Address.
  - Set the **userid** and **password**.

| Configuration: Debug                                                                                                    |                                                                               | V Platform: Win32                                               | <ul> <li>Configuration Manager</li> </ul>                                                 |
|----------------------------------------------------------------------------------------------------|-------------------------------------------------------------------------------|-----------------------------------------------------------------|-------------------------------------------------------------------------------------------|
| Configuration Properties<br>General<br>Operating<br>VCDirectories<br>Proceeding<br>Pre-Suital Scient<br>Pre-Suital Scient<br>Pre-Suital Scient<br>Pro-Suital Scient<br>Pro-S | Cannuad Live Cd Jmgtt Man Acripts && power<br>Decolption<br>Use in Build Ves  | thell "Jhuildgotl -SHARED_FOLDER//192.168.1.73/Workspace -SHARE | D_TOLDER_USER user-SHARED_FOLDER_PASSWORD passwoord -BUILD_SDK YES -RESTART_CONTAINER YES |
|                                                                                                    | Command Line<br>Specifies a command line for the pre-build event tool to run. |                                                                 |                                                                                           |
|                                                                                                    |                                                                               |                                                                 | OK Cancel Apply                                                                           |

Figure 50: Command Line in Visual Studio- Pre Build Events

3 Place the updated command line back into Visual Studio. Note that during the building of the project, the PowerShell script (build.ps1) is executed. Your PC security policies might prevent it from running.

To run this script, open a command prompt (as Administrator) and enter the following commands:

#### Powershell

- Set-ExecutionPolicy -ExecutionPolicy RemoteSIgn -Scope LocalMachine
- Set-ExecutionPolicy -ExecutionPolicy RemoteSign -Scope CurrentUser
- 4 In *Solution Explorer*, select **mqtt-ldm-sample-app-mvi56e**, right-click and choose **BUILD**.
- 5 The warning "You are building a Docker image from Windows against a non-Windows Docker host..." is OK.

| Error List      |                                                                                                    |                        |      |      |
|-----------------|----------------------------------------------------------------------------------------------------|------------------------|------|------|
| Entire Solution | 🔹 😢 0 Errors 🔥 1 Warning 🚺 0 Messages 🛛 🐐 Build + IntelliSense 🔹                                                                                                    |                        |      |      |
| " Code          | Description                                                                                                    | Project                | File | Line |
| <u> </u>        | You are building a Docker image from Windows against a non-Windows Docker host. All files and directories added to build context will have '-rwxr-xr-<br>x' permissions. It is recommended to double check and reset permissions for sensitive files and directories. | tw-ldm-sample-app-mvi5 | EXEC | 1    |

#### Figure 51: Error List

6 The first run can take about 15 minutes. The firmware file created is located here: C:\Workspace\mqtt-Idm-sample-app-mvi56e\firmware\mvi56e-Idm.firmware\_<version number>\_<date>.firmware

# 13 Support, Service & Warranty

# 13.1 Contacting Technical Support

ProSoft Technology, Inc. is committed to providing the most efficient and effective support possible. Before calling, please gather the following information to assist in expediting this process:

- 1 Product Version Number
- 2 System architecture
- 3 Network details

If the issue is hardware related, we will also need information regarding:

- 1 Module configuration and associated ladder files, if any
- 2 Module operation and any unusual behavior
- **3** Configuration/Debug status information
- 4 LED patterns
- 5 Details about the interfaced serial, Ethernet or Fieldbus devices

**Note:** For technical support calls within the United States, ProSoft Technology's 24/7 after-hours phone support is available for urgent plant-down issues.

| North America (Corporate Location) | Europe / Middle East / Africa Regional Office |
|------------------------------------|-----------------------------------------------|
| Phone: +1.661.716.5100             | Phone: +33.(0)5.34.36.87.20                   |
| info@prosoft-technology.com        | france@prosoft-technology.com                 |
| Languages spoken: English, Spanish | Languages spoken: French, English             |
| REGIONAL TECH SUPPORT              | REGIONAL TECH SUPPORT                         |
| support@prosoft-technology.com     | support.emea@prosoft-technology.com           |
| Latin America Regional Office      | Asia Pacific Regional Office                  |
| Phone: +52.222.264.1814            | Phone: +60.3.2247.1898                        |
| latinam@prosoft-technology.com     | asiapc@prosoft-technology.com                 |
| Languages spoken: Spanish, English | Languages spoken: Bahasa, Chinese, English,   |
| REGIONAL TECH SUPPORT              | Japanese, Korean                              |
| support.la@prosoft-technology.com  | REGIONAL TECH SUPPORT                         |
|                                    | support.ap@prosoft-technology.com             |

For additional ProSoft Technology contacts in your area, please visit: <u>https://www.prosoft-technology.com/About-Us/Contact-Us</u>.

### **13.2 Warranty Information**

For complete details regarding ProSoft Technology's TERMS & CONDITIONS OF SALE, WARRANTY, SUPPORT, SERVICE AND RETURN MATERIAL AUTHORIZATION INSTRUCTIONS, please see the documents at: www.prosoft-technology/legal